## **Detekcija deformacije kralježnice iz rendgenskih snimaka**

**Grbec, Lara**

**Master's thesis / Diplomski rad**

**2020**

*Degree Grantor / Ustanova koja je dodijelila akademski / stručni stupanj:* **Josip Juraj Strossmayer University of Osijek, Faculty of Electrical Engineering, Computer Science and Information Technology Osijek / Sveučilište Josipa Jurja Strossmayera u Osijeku, Fakultet elektrotehnike, računarstva i informacijskih tehnologija Osijek**

*Permanent link / Trajna poveznica:* <https://urn.nsk.hr/urn:nbn:hr:200:000303>

*Rights / Prava:* [In copyright](http://rightsstatements.org/vocab/InC/1.0/) / [Zaštićeno autorskim pravom.](http://rightsstatements.org/vocab/InC/1.0/)

*Download date / Datum preuzimanja:* **2024-12-27**

*Repository / Repozitorij:*

[Faculty of Electrical Engineering, Computer Science](https://repozitorij.etfos.hr) [and Information Technology Osijek](https://repozitorij.etfos.hr)

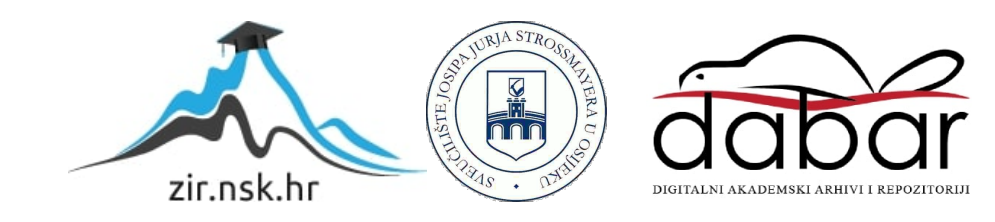

# **SVEUČILIŠTE JOSIPA JURJA STROSSMAYERA U OSIJEKU FAKULTET ELEKTROTEHNIKE, RAČUNARSTVA I INFORMACIJSKIH TEHNOLOGIJA**

**Sveučilišni studij**

# **DETEKCIJA DEFORMACIJE KRALJEŽNICE IZ RENDGENSKIH SNIMAKA**

**Diplomski rad**

**Lara Grbec**

**Osijek, 2020**

## SADRŽAJ

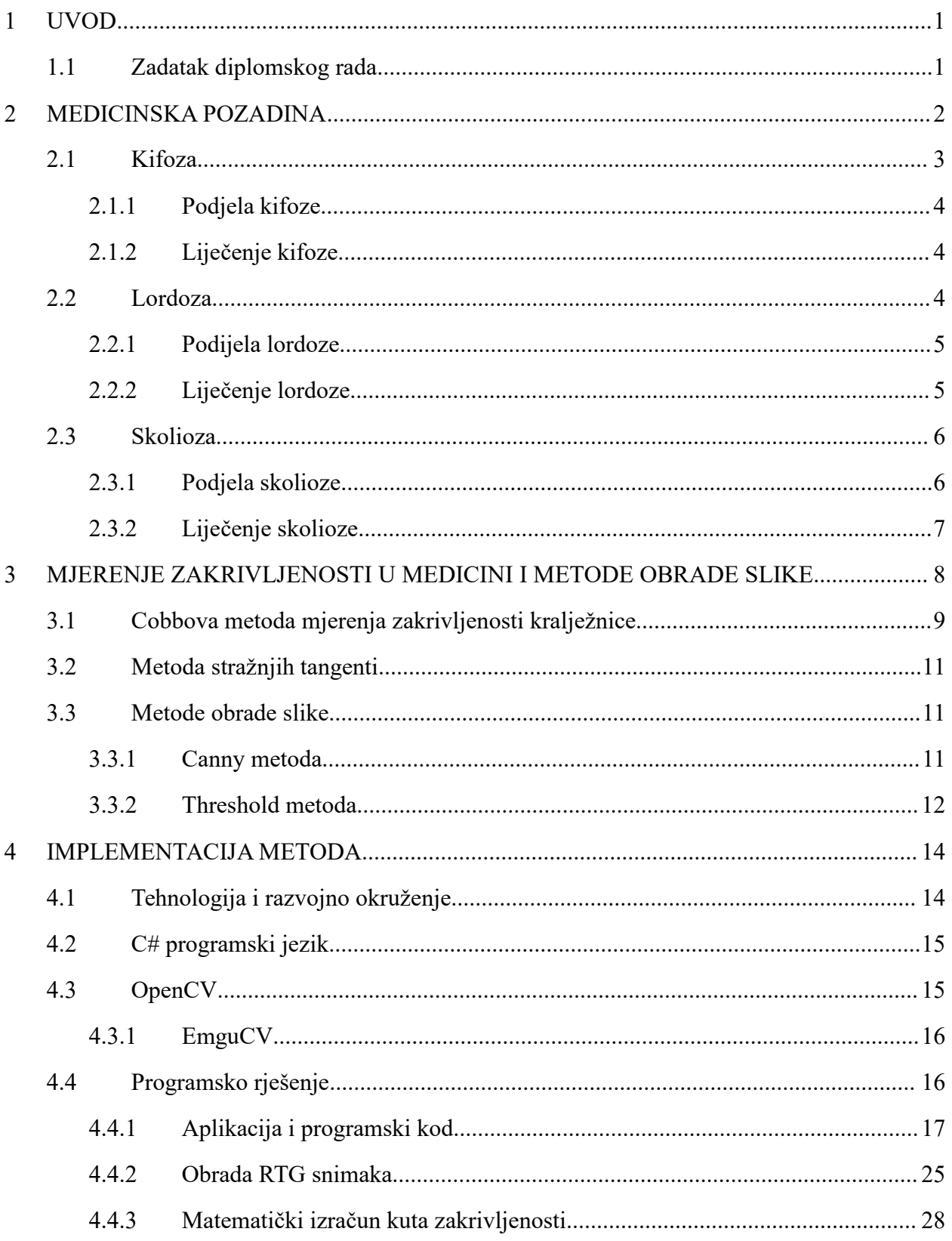

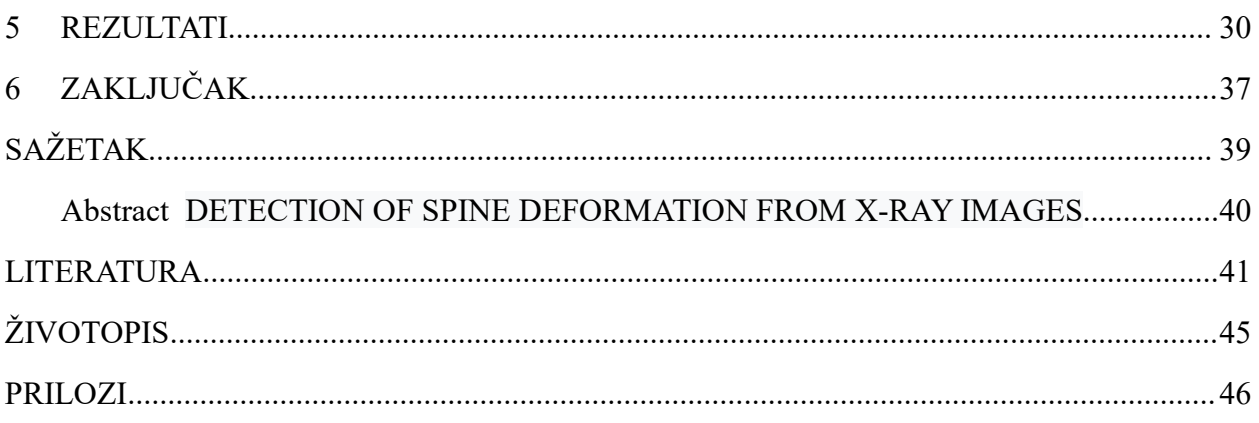

#### <span id="page-4-0"></span>**1 UVOD**

Tehnologije današnjice, metode obrade slike i detekcija raznih objekata i dijelova slika svoju primjenu mogu naći u brojnim područjima znanosti. Jedno od područja, gdje je tehnologija ključna za napredak, svakako je i medicina. U ovom diplomskom radu kao tema odabrana je detekcija iskrivljenja kralježnice iz rendgenskih snimaka. Potrebno je poznavati medicinsku pozadinu kako bi se riješio ovaj problem, što podrazumijeva istraživanje vrsta i oblika iskrivljenja kralježnice te što je za koju specifično, istražiti i odabrati metode obrade slike koje će najbolje izdvojiti ključne dijelove rendgenskog snimka za daljnji izračun i obradu. U praktičnom dijelu implementirat će se program, desktop aplikacija, koja će detektirati iskrivljenje kralježnice iz učitanog rendgenskog snimka. Rješenje zadatka ostvareno jeu C# programskom jeziku uz korištenje EmguCV platforme. Ovakva aplikacija mogla bi biti korištena u otkrivanju stupnja i kuta iskrivljenja kralježnice i, ovisno o preciznosti i točnosti programa, oboljela osoba može biti upućena na daljnje liječenje. Kroz poglavlja detaljno je objašnjena medicinska pozadina ovog problema; vrste, tipovi te načini liječenja pojedine deformacije, metode koje se danas koriste u medicini za otkrivanje deformacija te kako se to može primijeniti na rješavanje ovog konkretnog zadatka. Nadalje, odabrane su i predstavljene metode obrade slike za što točnije detektiranje deformacija te realizaciju problema. Na kraju je zadatak riješen i programski uz implementaciju odabranih metoda, predstavljeni su rezultati i donesen zaključak.

#### <span id="page-4-1"></span>**1.1 Zadatak diplomskog rada**

Istražiti i opisati načine detekcije kralježnice iz rendgenskih snimaka. Istražiti i opisati metode obrade slike koje se mogu koristiti za primjenu detekcije deformacije kralježnice. U praktičnom dijelu implementirati program koji će omogućiti detekciju deformacije kralježnice iz učitane rendgenske snimke.

## <span id="page-5-0"></span>**2 MEDICINSKA POZADINA**

Kralježnica je najvažniji koštani oslonac trupa [1] . Nužna je za pokretanje, potporu donjeg trupa i glave, pomaže pri stabilizaciji zdjelice te ima glavnu ulogu u zaštiti kralježnične moždine. Grade ju 33, donosno 34 kralješka koji se dijele u slijedeće cjeline :

- 7 vratnih
- 12 prsnih
- 5 slabinskih
- 5 križnih (sraslih u križnu kost)
- 3-5 trtičnih (sraslih u trtičnu kost)

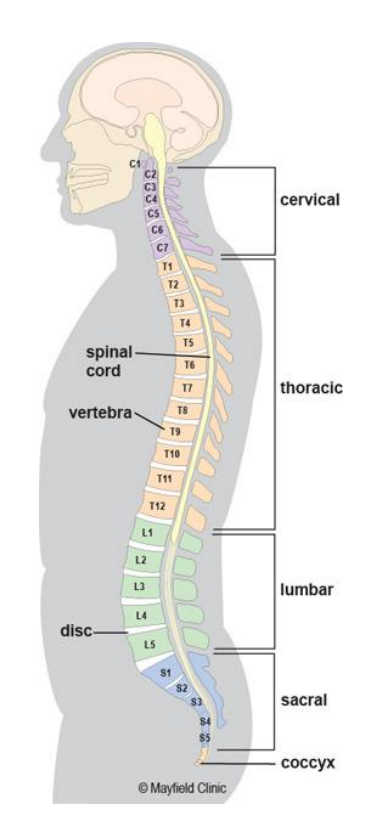

**Slika 2.1.** *Anatomija ljudske kralježnice* Izvor: [25]

Dijelovi kralježnice koji se najčešće pokreću su vratni i slabinski dio, pa se tako kod njih najčešće uočavaju deformacije i anomalije te im se u medicini posvećuje najviše pažnje [1] [2]. Najveći dio kralježnice, kao što je i vidljivo iz slike 2.1. jest prsni ili takozvani torakalni dio.

Suvremeni, sjedilački način života i sve veći nedostatak kretanja doveo je do toga da su iskrivljenja odnosno deformacije kralježnice sve češće i javljaju se u sve ranijoj dobi [3]. Početak ovih problema bol je u leđima, a čak i male deformacije i promjene u kralježnici mogu uzrokovati brojne zdravstvene probleme .

Kada se spomenu na deformacije kralježnice najčešće se misli tri vrste: skolioza, lordoza i kifoza [4] . Za sve tri navedene deformacije karakteristično jeda mogu uzrokovati teške zdravstvene smetnje. One su najčešće u mlađoj dobi podnošljive i stoga često ignorirane od strane pacijenta, ali uzrokuju velike probleme u budućnosti .

## <span id="page-6-0"></span>**2.1 Kifoza**

Pod kifozom se podrazumijeva deformacija kralježnice na način da konveksnost prsnog dijela prelazi normalne granice [5] . Ta normalna granica određena je u medicini i iznosi *<20-45* stupnjeva. Kifozu u odmaklom stanju vrlo je lako prepoznati, leđa izgledaju zakrivljeno i bolna su. Ukoliko se ne liječi i ne prati razvoj kifoze, moguće je da prouzroči probleme u radu srca i pluća.

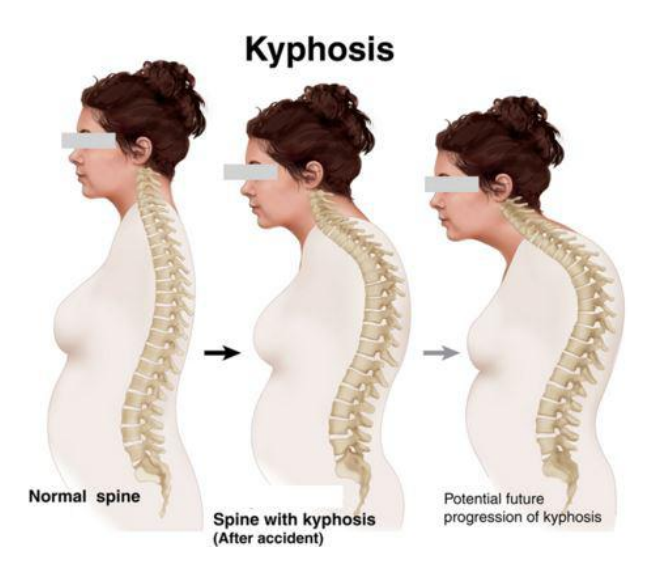

**Slika 2.2** *Napredak kifoze s vremenom* Izvor: [27]

Osobu koja boluje od ove deformacije prepoznaje se po slijedećim karakteristikama:

- Glava prema naprijed
- Pogrbljenost je pojačana
- Prsni koš je blago uvučen
- Odvojene lopatice od kralježnice

Točan uzrok nastanka ove deformacije je još uvijek nepoznat, ali je važno razlikovati kifozu od kifotičnog držanja. Kod držanja je važno da ga je moguće ispraviti jer kod njega nisu prisutne strukturne promjene na pojedinim dijelovima kralježnice - ligamentima, kralješcima te torakalnoj muskulaturi.

### <span id="page-7-0"></span>**2.1.1 Podjela kifoze**

Kifoze se dijele ovisno o ulozi i podjeli faktora i to na slijedeći način [5]:

a) **Konstitucionalna kifoza** - ovakav tip je uvjetovan genima te nakon što završi koštani rast kifoza dolazi u stanje mirovanja i stabilizacije

b) **Posturalna kifoza** - takozvana fleksibilna kifoza kod koje se ne radi o deformaciji nego o anomaliji držanja

c) **Idiopatska kifoza** - najčešće se javlja kod mladih u vrijeme puberteta, a uzrok nastanka još je uvijek nepoznat

d) **Scheurmannova kifoza** - javlja se kod trećine mlađe populacije i to nakon 14. godine života te ju karakterizira vidljiva promjena na tijelu kralježaka

Od ostalih vrsta treba spomenuti adaptacijske, posttraumatske, kifoze kod infekcija i metaboličkih distrofija, itd.

#### <span id="page-7-1"></span>**2.1.2 Liječenje kifoze**

Pozitivna stvar kod ove vrste deformacije je što ju je moguće liječiti, a to se najčešće čini takozvanom *Kineziterapijom* [5] . Operativno liječenje vrlo se rijetko primjenjuje. Kineziterapija podrazumijeva jačanje leđnih mišića koji podupiru kralježnicu, ispravak kifotične kralježnice, opuštanje mišića leđa i vrata, masaže, itd. S terapijom je važno započeti što ranije .

## <span id="page-7-2"></span>**2.2 Lordoza**

Lordoza je deformacija kralježnice čije je obilježje pojačana zakrivljenost fizikalne lordoze [6]. Usporedba normalne kralježnice i lordoze kao deformacije prikazana je na slici 2.3.

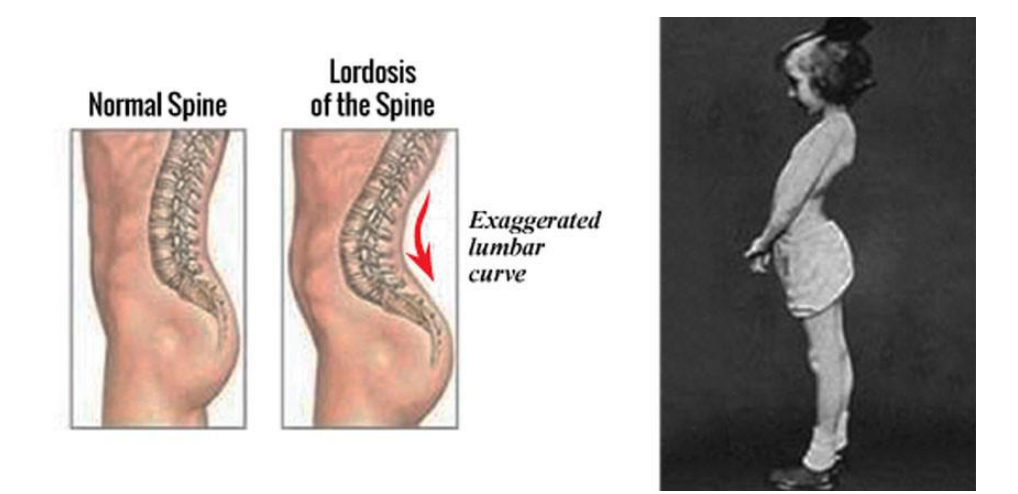

**Slika 2.3** *Prikaz normalne kralježnice u odnosu na deformaciju lordozu* Izvor: [28]

Najčešće pogađa slabinu, ali u nekim slučajevima može deformirati i vratnu kralježnicu. Osobu koja pati od ove deformacije najčešće prepoznajemo po slijedećim karakteristikama:

- Glava prema natrag
- Ispupčen prsni koš
- Istaknuta lordotična krivina
- Zdielica je pomaknuta prema naprijed

Kod lordoze uzroci nastanka mogu biti razni, a često se javlja kod pretilih osoba, trudnica ili kod deformacije kukova.

#### <span id="page-8-0"></span>**2.2.1 Podijela lordoze**

Kao i kod kifoze, postoje podjele s obzirom na uzrok nastanka te se dijele na primarne i sekundarne lordoze [6] . Važno je razlikovati lordotičko držanje od deformacije. Obje vrste lordoze mogu biti genetski urođene ili stečene tijekom života .

A) Primarne lordoze - povezane su s anomalijom sekruma

B) Sekundarne lordoze - javljaju se u ranoj dobi, dojenačkoj, odnosno u fazi prvih koraka i hodanja te stajanja - rizičan faktor je pretilost

#### <span id="page-8-1"></span>**2.2.2 Liječenje lordoze**

Za otkrivanje ove deformacije u medicini rabe se rendgenski snimci, testovi krvi, magnetska snimanja te skeniranje kostiju [6]. Pacijente se prepoznaje se po skraćenom trupu, stoga je takve mišiće potrebno istezati, što je jedan od načina liječenja. Kao i kod svake deformacije, i s ovim terapijama važno je krenuti što prije. Pacijentu se pristupa ovisno o dobi, stanju te stupnju

lordoze.

## <span id="page-9-0"></span>**2.3 Skolioza**

Pod skoliozom podrazumijeva se pretjerana deformacija u vidu iskrivljenja kralježnice [7] . Svaka je kralježnica prirodno zakrivljena te je gledano postrane to iskrivljenje u prirodi normalno, dok bi ona gledana sprijeda trebala, ukoliko je sve u redu, biti ravna. Svako iskrivljenje koje se uočava u gledanju kralježnice sprijeda smatra se skoliozom određenog stupnja, a izgled deformacije u odnosu na izgled zdrave kralježnice prikazan je na slici2.4. Kod obolijevanja od skolioze nema pravila, no češće se javlja kod djevojčica nego kod dječaka. Isto tako njena pojava nije vezana uz dobne skupine, iako je najveća pojavnost iznad desete godine života. Skolioza može biti i nasljedna, a kod nenasljedne pojave uzroci su idiopatski. Prema godinama u kojima se skolioza javlja možemo ju svrstatiu sljedeće skupine :

*Infaltilna* - javlja se kod djece ispod tri godine

*Juvenilna* - javlja se kod djece između tri i 10 godina

*Adolescentna* - javlja se kod djece iznad 10 godina

*Adultna* - javlja se kod odraslih osoba u koštanoj zrelosti

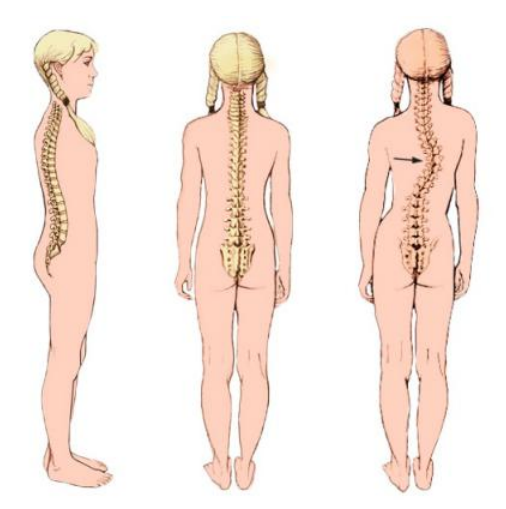

**Slika 2.4** *Normalna kralježnica i kralježnica sa skoliozom* Izvor: [24]

## <span id="page-9-1"></span>**2.3.1 Podjela skolioze**

Prema tipu skolioza se dijeli na slijedeće tri vrste [7]:

A) *Funkcionalna skolioza* - za ovaj tip deformacije karakteristično je da dolazi do normalnog ili blago povećanog zavoja i to zbog drugih zdravstvenih problema (pojava mišićnog spazma, jedna

#### noga kraća u odnosu na drugu)

B) *Neuromuskularna skolioza* - problem se javlja pri samom formiranju kralježnice tijekom razvoja fetusa. Kod ovog tipa skolioze prisutne su i razne urođene mane, mišićna distrofija, cerebralna paraliza. Ovaj je tip teži i zahtjeva detaljnije i agresivnije liječenje od svih drugih tipova ove deformacije.

C) *Degenerativna skolioza* - češće se javlja kod odraslih osoba kao rezultat oslabljenih ligamenata i propadanjem koštanog tkiva kralježnice koje se javlja u starosti.

#### <span id="page-10-0"></span>**2.3.2 Liječenje skolioze**

Ovisno o stupnju deformacije skolioza se može liječiti na razne načine [8] . Važno jeovakvo liječenje započeti u što ranijem stadiju kako deformacija ne bi napredovala. Liječenje ove bolesti uvelike ovisi i o samom angažmanu pacijenta. Kut koji određuje stupanjdeformacije u medicini je nazvan Cobbov kut te ukoliko on iznosi do 30 stupnjeva, pacijentu se preporučuje svakodnevno vježbanje određenih, medicinski propisanih vježbi. Kod kuta od 30 do 50 stupnjeva liječnik pacijentu na korištenje daje takozvani Milwaukee steznik te njegovu bolest i potencijalnu progresiju prate liječnici specijalisti [9]. Najugroženiji pacijenti su oni sa stupnjem deformacije većim od 50 stupnjeva [8] . Njima se preporuča operativni zahtjev na koji ih, po potrebi šalje liječnik specijalist ukoliko deformacija utječe i umanjuje kvalitetu života pacijenta.

## <span id="page-11-0"></span>**3 MJERENJE ZAKRIVLJENOSTI U MEDICINI I METODE OBRADE SLIKE**

U današnje vrijeme u medicinu se sve više uvodi tehnologija kako bi se rezultati analize i otkrivanje deformacija i raznih bolesti unaprijedilo [9] . Konkretno kod problema deformacije kralježnice, istraživanjima je uočeno da se vrste deformacije razlikuju i variraju u odnosu na spol, dob ili genetske faktore. Takve karakteristike mogu znatno otežati ili čak u najgorem slučaju onemogućiti točnu detekciju i mjerenje zakrivljenosti te u konačnici dati krivu dijagnozu i liječenje. Medicina danas omogućava kroz mjerenja izračunavanje takvog iskrivljenja na način da se posebnim metodama, koje su objašnjene u nastavku, izračunaju kutovi između pojedinih kralježaka, što ovisi o tipu i vrsti deformacije, odrede početna i krajnja točka savijanja te stupanj, a u konačnici i da se nađe dio kralježnice na kojem je ona najviše zakrivljena, bilo da se radi o lordozi, kifozi ili skoliozi [10].

Za mjerenje tih kutova zakrivljenosti u medicini se koriste dvije metode: Cobbova metoda mjerenja zakrivljenosti i takozvana metoda stražnjih tangenti; obje prikazane na slici 3.1 [11] .

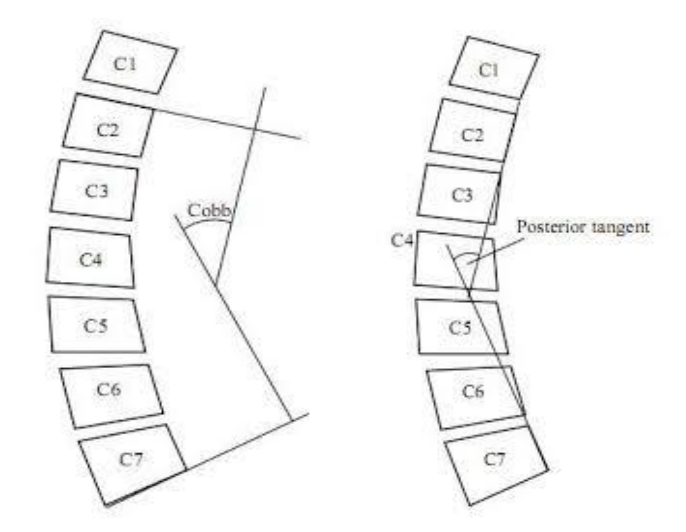

*Slika 3.1. Cobbova metoda i metoda stražnjih tangenti* Izvor: [29]

### <span id="page-12-0"></span>**3.1 Cobbova metoda mjerenja zakrivljenosti kralježnice**

Kao što je i prethodno navedeno, Cobbova je metoda najkorištenija u svrhu detekcije stupnja zakrivljenosti kralježnice [11]. Primjenjiva je na sve vrste deformacija jedna je od objektivnijih metoda. Za računanje ovog kuta potrebna je rendgenska snimka kralježnice. Za razumijevanje računanja Cobbovog kuta najbolje je opisati sliku 3.2.

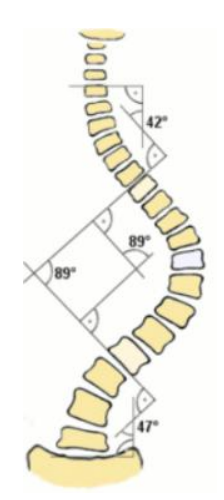

*Slika 3.2 Računanje Cobbovog kuta* Izvor: [30]

Cobbov kut zakrivljenosti računa se tako da se na rendgenskoj snimci označi kralježak kojem je donji dio nagnut prema konkavitetu krivine [11] . Medicinski pojam za takav kralježak jest kranijalni. Kako bi pojednostavili rečeno, treba odrediti gdje krivina u kralježnici započinje i tu točku označiti te povući okomicu. Zatim se odredi kralježak kod kojeg krivina završava, odnosno u medicini kaudalni kralježak tese na njega također povuče okomica. Mjesto gdje se okomice između kranijalnog i kaudalnog kralješka spajaju,zatvara kut koji se naziva Cobbov kut zakrivljenosti.

Na slici 3.2 vidljivo jekako na jednoj kralježnici na različitim dijelovima možemo na nekoliko mjesta računati ovaj kut zakrivljenosti. Ako bolje proučimo sliku, vidljivo je da je svaka promjena iz konveksnog u konkavno i obrnuto točka prijeloma, odnosno točka koju je potrebno označiti te se za taj dio prema izračunu može naći kut zakrivljenosti. Poželjno jeda rendgenska snimka bude snimljena u sjedećem ili ležećem položaju te od naprijed prema iza. Iz ove slike onda je vidljivo da se radi o skoliozi čiji stupanj zakrivljenosti iznosi 89°.

Matematički se ovaj izračun može postaviti vrlo jednostavno. Ako prvi kralježak koji označava početak promjene zakrivljenosti, kranijalni, označimo sa **K1**, a drugi koji označava kraj te promjene (konveksne ili konkavne) s K2, te ako su kralješci vektori tada vrijedi slijedeći matematički izraz [11]:

$$
K1 \cdot K2 = K1_x K2_x + K1_y + K2_y \tag{3-1}
$$

S obzirom da smo spomenuli da su K1 i K2 vektori njihov se umnožak računa po formuli 3-1.

$$
|K1| = \sqrt{K1_x^2 + K1_y^2}
$$
  

$$
|K2| = \sqrt{K2_x^2 + K2_y^2}
$$
 (3-2)

Za potpuni izračun kuta treba nam i umnožak duljine vektora koji se računa po formuli 3-2. U konačnici, Cobbov kut računa se iz formule 3-3.

$$
\cos \varphi = \frac{K1 \cdot K2}{\left| K1 \right| \left| K2 \right|} \tag{3-3}
$$

Za Cobbov je kut karakteristično da se najčešće mjeri kod zakrivljenosti vratne kralježnice [12] [13][14]. Budući da znamo da vratnih kralježaka ima 7, odnosno njihove oznake sežu od C1 do C7, ova se metoda najčešće primjenjuje između kralježaka C2 i C7, iako može poslužiti kod mjerenja deformacije na bilo kojem dijelu. Razlog zbog koga se kao početni kralježak C2 jest taj što je prvi vratni kralježak vrlo teško uočiti i detektirati na rendgenskim snimkama, često sam po sebi zna biti deformiran te je uočeno da se kvalitetniji rezultati dobivaju uzimajući u obzir preostalih 6 kralježaka [11].

### <span id="page-14-0"></span>**3.2 Metoda stražnjih tangenti**

Sam naziv ove metode puno govori o načinu mjerenja i provedbe. Jednako kao i kod Cobbovog kuta, za analizu i određivanje kuta zakrivljenosti potrebna je rendgenska snimka kralježnice. Sama metoda funkcionira na način da odaberu kralješci po istom principu, označe se pomoću dvije točke te se povuku tangente na stražnje rubove takvih odabranih kralježaka što je prikazano na slici 3.3 [15]. Upravo po tome je metoda dobila i ime, a još se naziva i *Posterior tangent* metoda.

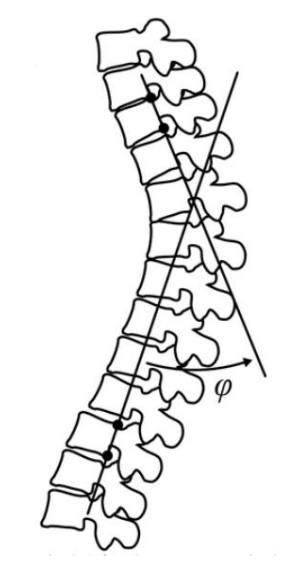

*Slika 3.3 Metoda stražnjih tangenti* Izvor: [31]

Mjerenje i izračun kuta vrši se na jednak način kao i kod Cobbove metode.Iako se metoda stražnjih tangenti rjeđe koristi, istraživanja su pokazala da je ona, u odnosu na Cobbovu, ima veću preciznost [16]. Ima manju standardnu pogrešku te je točnija. Takva istraživanja ocijenila su metodu stražnjih tangenti točniju u mjerenju zakrivljenosti, konkretno, vratne kralježnice.

#### <span id="page-14-1"></span>**3.3 Metode obrade slike**

Istraživanjem mogućnosti i rezultata za obradu rendgenskih snimaka odabrane su dvije metode – Canny i Threshold koje će u ovisnosti o kvaliteti dati točniji rezultat.

#### <span id="page-14-2"></span>**3.3.1 Canny metoda**

Canny detektor upotrebljava višefazni algoritam koji se sastoji od pet koraka, a sve u cilju otkrivanja svih rubova na slikama, odnosno u ovom slučaju na učitanoj rendgenskoj snimci [17].

Sama tehnika otkrivanja ruba i princip rada Canny metode jest izdvajanje potrebnih i korisnih struktura iz objekata prikazanih na slici, čime se smanjuje količina podataka za obradu. Kriteriji po kojima se rub na slici otkriva jesu:

- a) detekcija ruba s niskom stopom pogreške, zahvaća što više rubova na učitanoj slici
- b) točka na rubu smještena je točno na sredini ivice
- c) kod Canny metode rub je označen samo jednom, a šumovi na slikama ne bi u praksi trebali stvarati lažne rubove

Ipak, kod nekih učitanih snimki kralježnice, šumovi su stvarali lažne rubove i utjecali na smanjenje točnosti podataka.

Canny algoritam je složen i može se razložiti na 5 koraka [18]:

a) primjena Gaussovog filtra za izglađivanje učitane slike

b) pronalazak intenziteta slike

c) primjena maksimalnog suzbijanja u cilju što manje lažnih rubova

d) primjena dvostrukog Thresholda

e) otkrivanje rubova potiskivanjem svih ostalihrubova koji su slabi i nisu povezani s jakim rubovima.

#### <span id="page-15-0"></span>**3.3.2 Threshold metoda**

Najjednostavnija metoda određivanja praga; zamjenjuje se svaki piksel na slici crnim odnosno bijelim pikselom u ovisnosti o intenzitetu slike [19]. Ako je intenzitet vrijednosti piksela manji od neke konstante T, boja piksela mijenja se u crnu. Ako je intenzitet slike na tom pikselu veći od postavljene fiksne konstante, piksel se boja bijelo.

Postoji nekoliko metoda na kojima Thresholding može biti primijenjen [20]:

- a) Metode temeljene na obliku histograma, gdje se analiziraju vrhovi, doline i zakrivljenosti izglađenog histograma.
- b) Metode temeljene na klasterima, gdje su uzorci sive razine grupirani u dva dijela kao pozadina i prednji plan (objekt), ili se naizmjenično modeliraju kao mješavina dvaju Gaussa
- c) Entropijske metode rezultiraju algoritmima koji koriste entropiju prednjeg i pozadinskog područja, unakrsnu entropiju između izvorne i binarne slike itd.<br>d) Metode temeljene na atributima objekta pretražuju mjeru sličnosti između sive i binarne
- slike, poput nejasne sličnosti oblika, slučajnosti rubova itd.
- e) Prostorne metode koriste raspodjelu vjerojatnosti višeg reda ili korelaciju između piksela

f) Lokalne metode prilagođavaju vrijednost praga na svakom pikselu lokalnim karakteristikama slike. U tim je postupcima za svaki piksel na slici odabran drugačiji T.

Automatsko podešavanje granica odličan je način za vađenje korisnih informacija kodiranih u piksele, uz minimiziranje pozadinske buke [19].

Za vrijednost praga, konstante K odabrana je srednja vrijednost izvorne slike i računa se automatski nakon učitavanja. Zatim se originalna slika dijeli na vrijednosti piksela manje ili jednake izračunatoj konstanti ili na vrijednosti piksela veće od izračunate konstante.

Automatsko podešavanje pragova najbolje će funkcionirati ako postoji dobar odnos kontrasta pozadine i prednjeg plana. Znači, slika se mora slikati u uvjetima dobrog osvjetljenja s minimalnim odsjajem piksela tih točaka.

## <span id="page-17-0"></span>**4 IMPLEMENTACIJA METODA**

Zadatak ovog rada bio je razviti program koji bi bio od pomoći liječniku pri detekciji i mjerenju zakrivljenosti kralježnice. Istražena je medicinska pozadina problema, metode obrade slike koje pomažu u detekciji kralježnice s učitane rendgenske snimke, te je trebalo odabrati programski jezik i okruženje u kojemu će zadatak biti ostvaren. Desktop aplikacija izrađena je u Visual Studiu korištenjem programskog jezika C# uz EmguCV za obradu slike. Konačan izgled aplikacije prikazan je na slici 4.1.<br>Od mogućnosti nudi učitavanje snimke kralježnice, detekciju primjenom Canny i Threshold

metode za obradu slike, označavanje točaka koje služe za izračun kuta, računanje kuta, vrste i stupnia zakrivlienosti kralježnice.

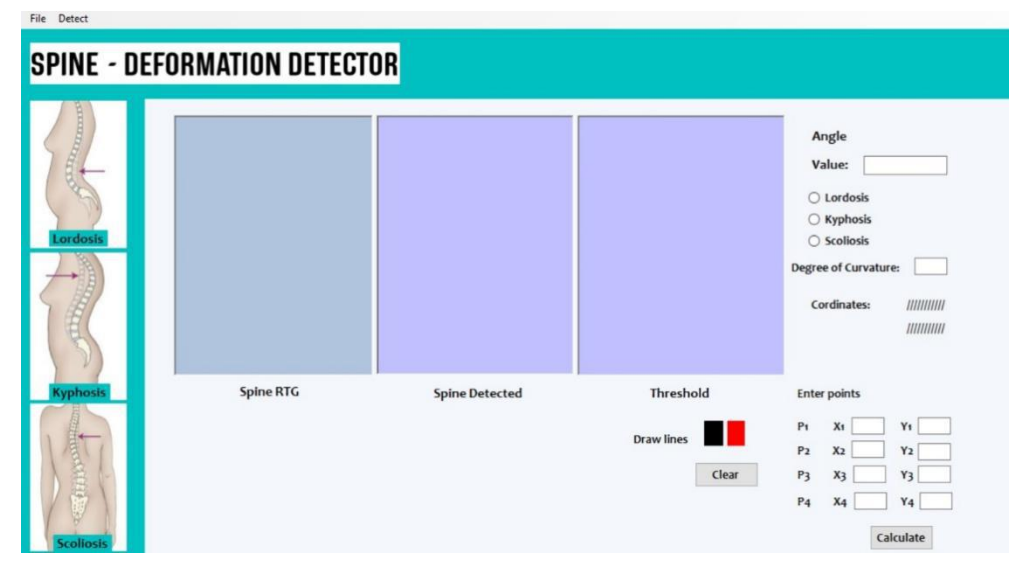

**Slika 4.1.** *Izgled aplikacije*

## <span id="page-17-1"></span>**4.1 Tehnologija i razvojno okruženje**

Da bi se ovaj problem u potpunosti riješio, osim teorijskog poznavanja medicinskog problema, potreban je programski jezik i razvojno okruženje koje omogućuje učitavanje i obradu slika. Za rješavanje je odabran programski jezik C# uz korištenje EmguCV za implementaciju metoda obrade slike i u konačnici pravilnu detekciju stupnja deformacije kralježnice. Kroz kolegij Obrada slike i računalni vid stečena je osnova znanja rada u programskom jeziku Python te OpenCV, a ta je osnova iskorištena pri rješavanju i ovog problema. Kao razvojno okruženje odabran je poznati Microsoft Visual Studio 2015 (Slika 4.2). Grafičko sučelje ostvareno je pomoći Windows Forms (.NET).

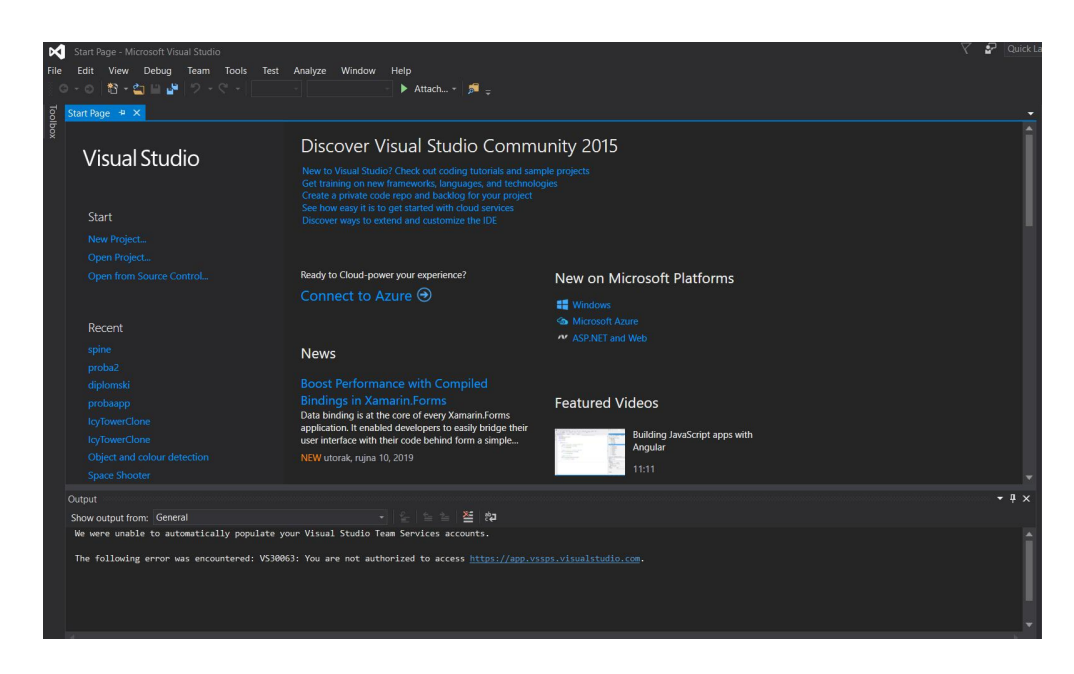

**Slika 4.2** *VisualStudio 2015 razvojno okruženje*

## <span id="page-18-0"></span>**4.2 C# programski jezik**

C# kao programski jezik potpuno je objektno orijentiran. Svaki objekt predstavlja strukturu s podatkovnim elementima i metode njihove interakcije [21]. Nastao jekao odgovor na postojeće programske jezike s nedostacima kao što su to primjerice C++, C, Visual Basic, itd.

Ovaj je programski jezik nastao od strane Microsofta unutar .NET inicijative, a razvio ga je Anders Hejlsberg te je kasnije odobren od tvrtke ECMA te ISO. Neke od odlika su mu svakako što je nedostatke postojećih programskih jezika unaprijedio i pritom zadržao dobre strane, jednostavan je, moderan te je program opće namjene. Najnovija verzija C# 7.3 ovog programskog jezika objavljena je ove godine zajedno s Visual Studio 2017 15.7.2. verzijom .

## <span id="page-18-1"></span>**4.3 OpenCV**

OpenCV (*Open Source Computer Vision Library*) je biblioteka softvera za strojno učenje otvorenog koda i računalni vid [22]. Pruža računalnu infrastrukturu računalnim programima u korištenju računalnog vida te je kao takav ubrzao upotrebu percepcije strojeva u komercijalnim proizvodima. Biblioteka Open CV-a sadrži više od 2500 algoritama – od klasičnih do najsuvremenijih algoritama računalnog vida i strojnog učenja. Algoritmi se koriste za otkrivanje i prepoznavanje lica (Face detection), prepoznavanje objekata (Object detection), klasifikaciju ljudskih radnji u videozapisima, prepoznavanje i praćenje objekata u pokretu, spajanje slika,

prepoznavanje krajolika i slično. OpenCV koristi više od 47 tisuća programera, a procijenjeni broj preuzimanja premašuje 18 milijuna. Mnogi startupi (npr. Applied Mind, VideoSurf) koriste OpenCV. Sadrži Python, C++, Java te MATLAB sučelja te podržava sve vrste operacijskih sustava – Windows, Linux, Android te Mac OS. Uglavnom se koristi za izradu aplikacija u stvarnom vremenu. Izvorno je napisan u C++ programskom jeziku.

#### <span id="page-19-0"></span>**4.3.1 EmguCV**

EmguCV je platforma za obradu slika [26]. Omogućava pozivanje OpenCV funkcija s .NET kompatibilnih jezika kao što su C #, VB, VC ++, IronPython itd. Funkcije se mogu izvoditi u Visual Studio-u, Xamarin Studio-u i Unity-u, te na raznim operacijskim sustavima ; u Windowsima, Linuxu, Mac OS X, iOS, Android i Windows Phone.

## <span id="page-19-1"></span>**4.4 Programsko rješenje**

Za početak, važno je bilo osmisliti osnovni izgled i karakteristike aplikacije. Kako bi se liječnicima omogućila jednostavnost pri korištenju razvijenog programskog rješenja, osmišljena je *desktop* aplikacija koja ima sljedeće zahtjeve:

- Učitavanje rendgenske snimke
- Odabir metoda koje će se koristiti za obradu slike
- Detekcija kralježnice na rendgenskoj snimci
- Detekcija kralježaka između kojih seračuna kut zakrivljenosti
- Ukoliko točke na kralježnici nisu precizno određene, liječnik ih može sam popraviti u svrhu dobivanja točnijeg rezultata
- Automatsko računanje kuta zakrivljenosti
- Određivanje kuta zakrivljenosti, stupnja deformacije i liječenja

U realizaciji programskog rješenja korišteni su video materijali o radu s EmguCV [23].

### <span id="page-20-0"></span>**4.4.1 Aplikacija i programski kod**

Nakon pokretanja programa, korisniku seprikazuje sučelje kao na slici 4.3.

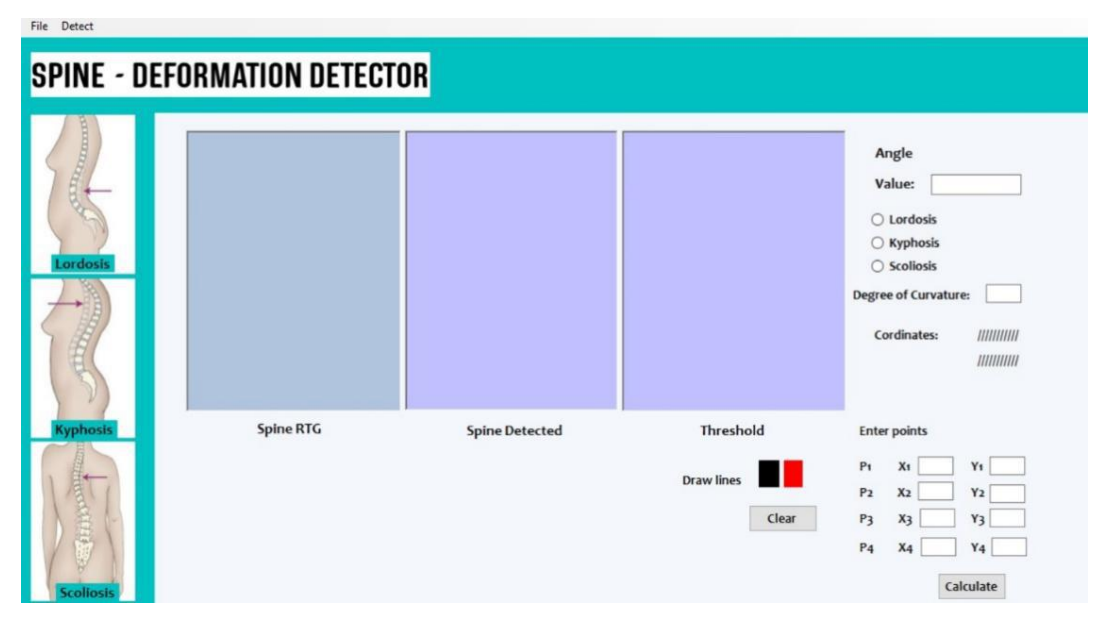

**Slika 4.3** *Izgled aplikacije*

Aplikacija je stvorena u programskom jeziku C# uz korištenje EmguCV – a za obradu slike i detekciju kralježnice iz rendgenske snimke. Korisniku se daje mogućnost učitavanja rendgenske snimke, kao što je prikazano na slici 4.4.

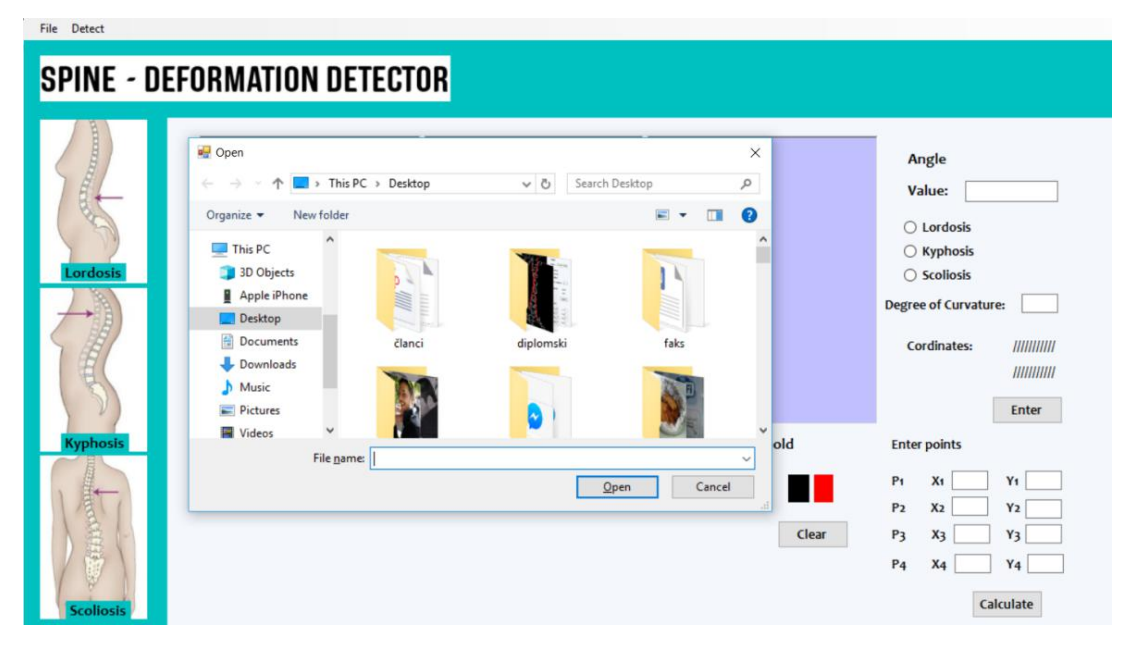

**Slika 4.4** *Učitavanje rendgenske snimke*

Rendgenska snimka je prikazana u prvom prozoru aplikacije (Slika 4.5).

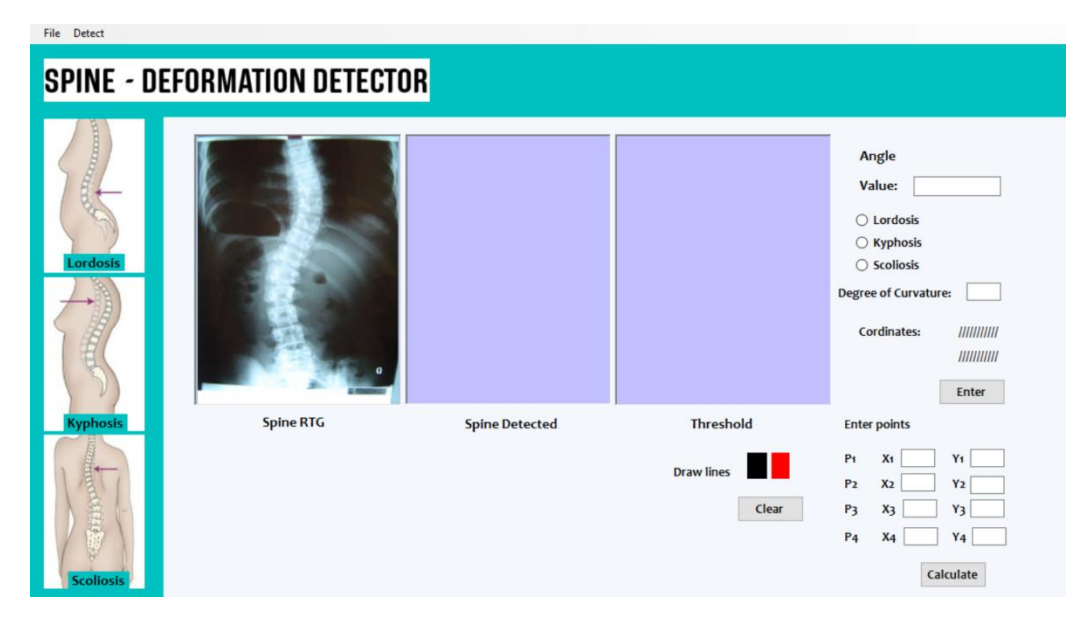

**Slika 4.5** *Rendgenska snimka*

Dvije su funkcije važne za ostvarenje programa; *Canny()* i *ApplyThreshSpine()*.

Pomoću Canny metode, a odabirom na *Detect -> Detect spine*, u drugom se prozoru otvara slika detektirane kralježnice. Proučavanjem metoda obrade slike i testiranjem rada same aplikacije ustanovljeno je da neke rendgenske snimke daju dobru detekciju odmah nakon učitavanja i primjenom zadanih parametara, dok je kod nekih potrebno parametre promijeniti i prilagoditi kako bi detekcija bila što točnija, a što se daje kao mogućnost korisniku odabirom na *Detect- >Detect parameters* za Canny metodu, odnosno *Detect -> Thresh spine* za Threshold metodu.

Korištenje Canny i Threshold metode u obradi učitanih slika i detekciji kralježnice omogućuje EmguCV biblioteka. U programskom kodu naveden je način implementacije i korištenja Canny metode.

Canny detektor radi na principu gradijenta intenziteta pa se razlika u intenzitetu uvijek se pretpostavlja s implementacijske strane. Zbog toga Canny uzima obzir različite parametre praga. Donji prag - *thresh*

## Viši prag - *threshlink*

Dakle, ako je gradijent intenziteta piksela veći od višeg praga, on će se dodati kao rubni piksel na izlaznu sliku. Piksel će biti potpuno odbačen ako je njegova vrijednost gradijenta intenziteta niža od donjeg praga. A ako piksel ima intenzitet između donjeg i višeg praga, dodat će se kao rubni piksel samo ako je povezan s bilo kojim drugim pikselom čija je vrijednost veća od višeg praga. Za funkciju *imgInput.Canny()* važna su dva parametra – thresh i threshlink. Postavljanje ovih vrijednosti vrši se na aplikaciji, dok su defaultne vrijednosti postavljene *thresh*:50, *threshlink*:20. Preporuka je koristiti vrijednost *threshlinka* otprilike 3 puta manju u odnosu na *thresh*.

```
Image<Gray, byte> _imgCanny = new Image<Gray, byte>(ImgInput.Width, ImgInput.Height,
new Gray(0));
           imgCanny = ImgInput.Canny(thresh, threshlink);
            imageBox2.Image = _imgCanny;
```

```
Ispis koda 4.1 - Funkcija _imgCanny-primjena metode na učitanu sliku
```
Threshold metoda primjenjuje se na učitanu snimku pomoću slijedeće funkcije :

```
public void ApplyThreshSpine(int min, int max)
      {
          if (ImgInput == null)
          \{return;
          }
          try
          \{Image<Gray, byte> imgOutput =
ImgInput.Convert<Gray,byte>().ThresholdBinary(new Gray(min), new Gray(max));
             VectorOfVectorOfPoint contours = new VectorOfVectorOfPoint();
             Mat hier = new Mat();
             Image<Gray, byte> imgout = new Image<Gray, byte>(ImgInput.Width,
ImgInput.Height, new Gray(0));
             CvInvoke.FindContours(imgOutput, contours, hier,
Emgu.CV.CvEnum.RetrType.External, Emgu.CV.CvEnum.ChainApproxMethod.ChainApproxSimple);
             CvInvoke.DrawContours(imgout, contours, -1, new MCvScalar(255, 0, 0));
             imageBox3.Image = imgout;
             imageBox3.Invalidate();
          }
          catch (Exception ex)
          \{MessageBox.Show(ex.Message);
          }
      }
```
**Ispis koda 4.2** - *Primjena Threshold metode na učitanu sliku*

Threshold metoda treba minimalni i maksimalni parametar koji uspoređuje s konstantom T koja je dobivena računanjem srednje vrijednosti piksela iz svake učitane snimke. Ako je vrijednost min manja od T, piksel se boja bijelo, u suprotnom crno. Na taj način postiže se izdvajanje bitnih dijelova na snimci, onih koji se koriste za daljnju obradu. I kod jedne i kod druge metode,

učitana snimka se najprije prebacuje u gray scale, a zatim se primjenjuju metode.

Također je pozvana i funkcija *CvInvoke.FindContours()* koja dohvaća konture sa slike i vraća broj dohvaćenih kontura, a predani su joj parametri :

*imgOutput* - u ovom slučaju to je slika dobivena nakon primjene gray scale i threshold metode *contours* - sprema rezultat operacije nakon poziva funkcije, odnosno otkriva konture, od kojih se svaka pohranjuje kao vektor točke koji je predstavljen vektorom tipova točaka.

*hier*- određuje hijerarhiju kontura, koje će biti prikazane, a koje ne; koje su važne za detekciju, a koje ne. Hijerarhijom se stavlja naglasak na kralježnicu i kralješke

*Emgu.CV.CvEnum.RetrType.External*- predstavlja zastavicu koja vraća samo ekstremne vanjske konture, sve ostale su zanemarene

*Emgu.CV.CvEnum.ChainApproxMethod.ChainApproxSimple* – ova metoda komprimira sve vodoravne, horizontalne okomite i dijagonalne segmente te ostavlja samo njihove krajnje točke Funkcija *CvInvoke.DrawContours*() na osnovu gore izračunatih i dobivenih podataka crta konture i kao rezultat vraća konturiranu,obrađenu sliku spremnu za računanje kuta.

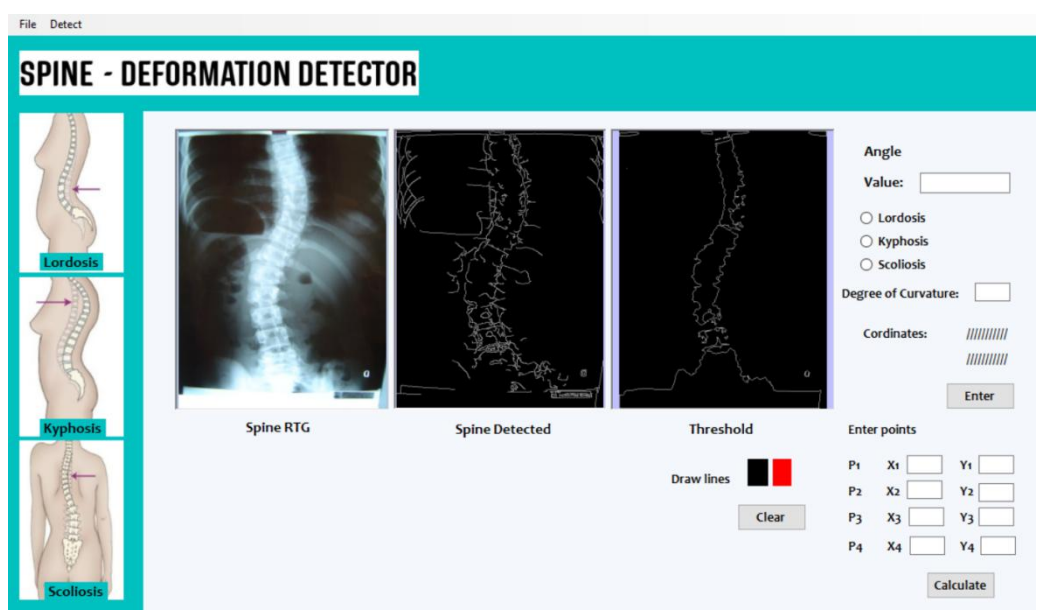

**Slika 4.6** *Detekcija Canny i Threshold metodom*

Iz Slike 4.6 vidljivo je da je pri detekciji kralježnice pri učitanoj ovakvoj rendgenskoj snimci točnija Threshold metoda. Cilj je dobiti što čišću sliku i omogućiti daljnji izračun kuta zakrivljenosti, što je dobiveno iz Threshold metode.

Suprotno tomu, slijedeći primjer, slika 4.7, pokazuje situaciju u kojoj, zbog svjetline, sjena, i oštrine rendgenske snimke, Canny metoda daje točniju detekciju pa će korisnik u tom slučaju koristiti drugu sliku za obradu i očitavanje kuta zakrivljenosti te određivanje metoda i načina liječenja. Na slici 4.8 obje metode daju podjednako dobru detekciju kralježnice.

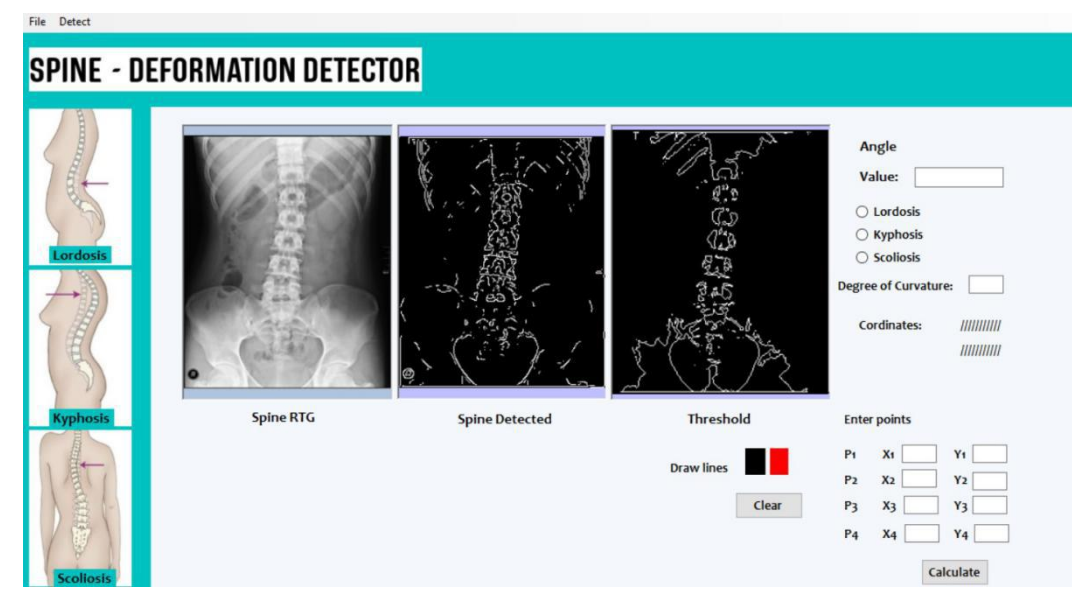

**Slika 4.7** *Canny metoda u usporedbi s Threshold metodom*

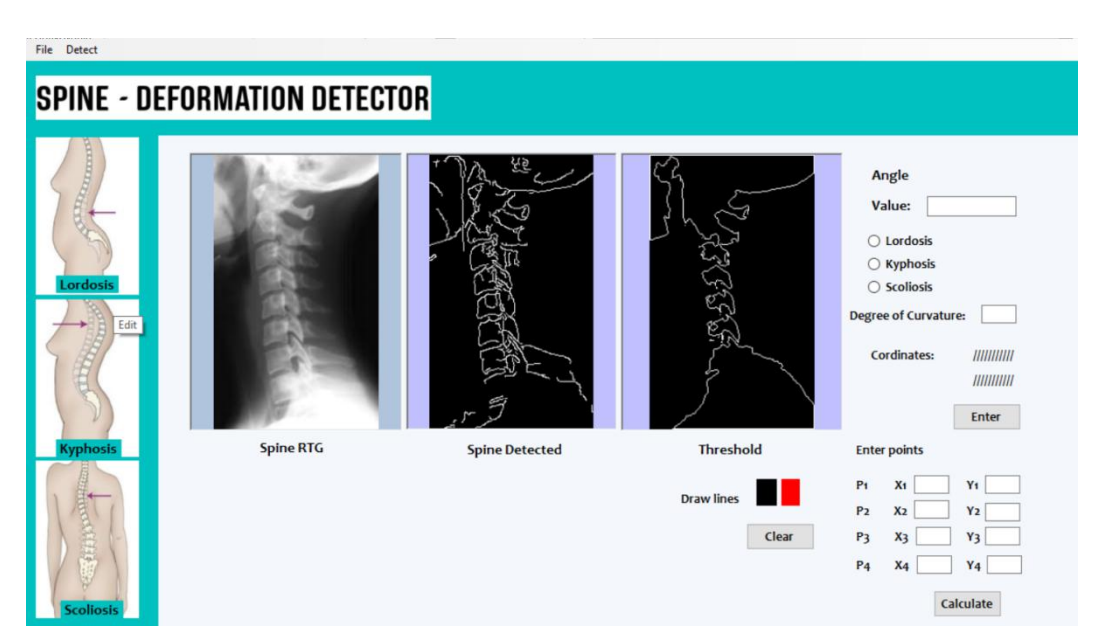

**Slika 4.8** *Canny metoda u usporedbi s Threshold metodom*

Nakon što korisnik učita snimku, po potrebi promijeni parametre te se prikaže obrada, potrebno je izračunati kut zakrivljenosti kralježnice. Za realizaciju ovog problema odabrana je *Posterior tangens* metoda za izračun kuta zakrivljenosti. Kao što je ranije navedeno gore u radu, ova metoda je preciznija i daje točnije rezultate, a odabrana je zbog jednostavnije implementacije.

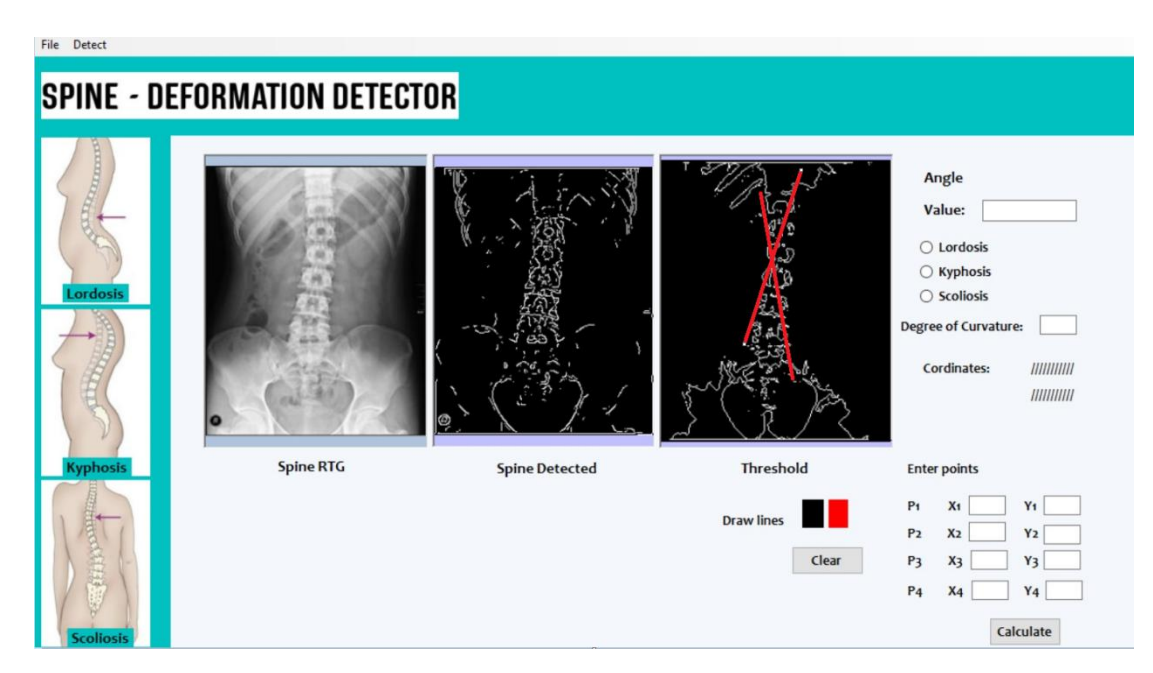

**Slika 4.9** *Označavanje tangenti na slici*

Kako bi metoda bila što točnija, korisniku se daje mogućnost označavanja dvije točke na pregibu iz konveksnog oblika u konkavni, pri čemu dobivamo prvi pravac koji prolazi kroz dvije točke. Taj je pravac ujedno i tangenta na najzakrivljeniju točku tog dijela kralježnice, dok kroz drugu prolazi te ista služi za izračun i potvrdu točnosti. Jednako tako, prelazak iz konkavni oblik kralježnice u konveksni označen je s nove dvije točke kroz koje također prolazi pravac. Ove točke služe za izračun kuta zakrivljenosti, a o čemu je nešto više navedeno u poglavlju 3.1.

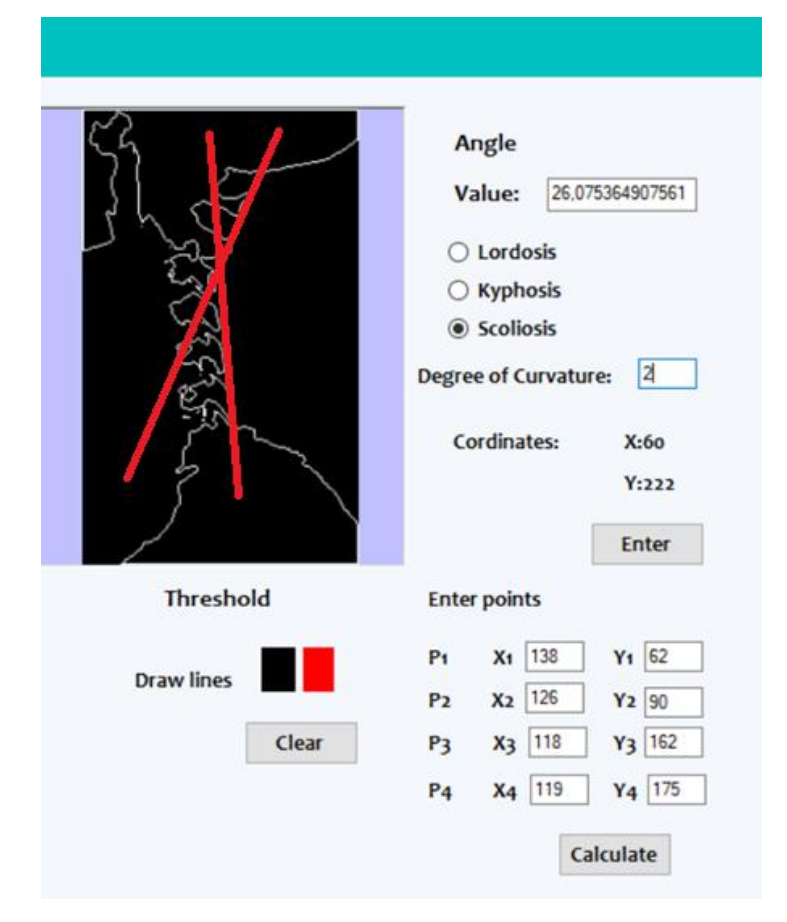

**Slika 4.10** *Točke i izračun kuta i stupnja zakrivljenosti*

Prilikom klika na sliku i na točku kroz koju bi prolazila tangenta korisniku su dane koordinate točke. To će biti koordinate točke P1(X1,Y1). Zbog pojednostavljenja izračuna, korisnik označava još jednu točku P2 (X2, Y2), poželjno što bliže točki P1, kako bi se olakšalo crtanje pravca p1. Tako je s dvije točke označeno mjesto na kojemu počinje iskrivljenje kralježnice. Budući da je potreban kut između dva pravca, potrebne su još dvije točke na mjestima gdje iskrivljenje završava, a korisnik ponovno označava mjesta iskrivljenja što predstavlja nove dvije točke, odnosno novi pravac p2 određen točkama P3 i P4.

Jednadžba pravca kroz dvije točke definirana je formulom (4-1) navedenom kasnije u radu. Pomoću slijedećeg algoritma pojašnjeno jena koji način seradi izračun jednadžbi dvaju pravaca p1 i p2 te konačno izračun kuta između njih. Cijeli postupak prikazan je dijagramom toka (slika 4.11).

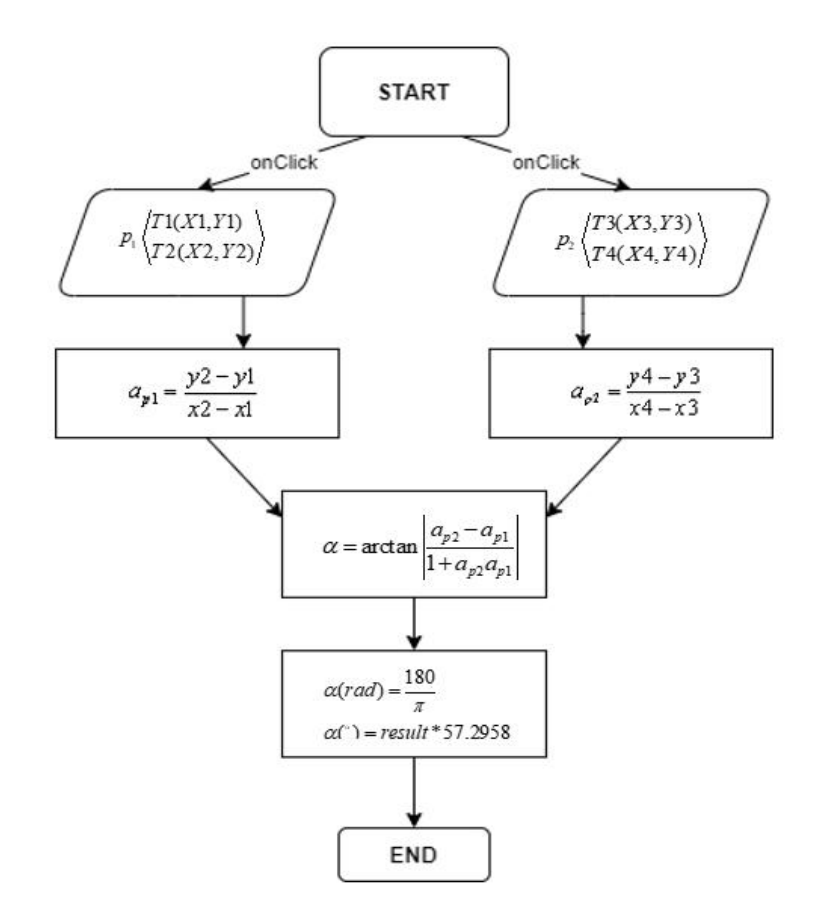

**Slika 4.11** *Dijagran toka - Izračun kuta zakrivljenosti*

Od korisnika aplikacije traži se označavanje po dvije točke za svaki pravac **x1, x2, x3, x4, y1, y2, y3, y4**. Vrijednosti točaka zapravo su koordinate na učitanim slikama. Iz nagiba dvaju pravaca **ap1 i ap2** računa se kut koji zatvaraju između sebe, a koji ima vrijednost kuta zakrivljenosti kralježnice. Dobiveni rezultat je u radijanima, stoga ga je potrebno prebaciti u stupnjeve. Matematički vrijedi 1 radijan približno je jednak vrijednosti 57.2958° (180/π). S konstantom 57.2958 množit će se svaki dobiveni rezultat i dati vrijednost zakrivljenosti kralježnice.

Programski je izračun kuta metodom za izračun kuta4.3:

```
private void button2_Click(object sender, EventArgs e)
       {
                                    ...
          double value1 = (valuey2 - valuey1) / (valuex2 - valuex1);
          double value2 = (valuey4 - valuey3) / (valuex4 - valuex3);
          double valueresult = ((value2 - value1) / (Math.Abs(value2 * value1) +1));
          double valueall = (Math.Atan(valuresult) * 57.2958);
          textBox1.Text = valueall.ToString();
       }
```
#### **Ispis koda 4.3** - *Metoda za izračun kuta*

#### <span id="page-28-0"></span>**4.4.2 Obrada RTG snimaka**

Najveću razliku čini postavljanje parametara za dupli Threshold i vrijednosti mogu ovisiti o točnosti detekcije pa samim time i izračuna kuta. Parametar prvog Thresholda postavljen je na 50, dok je drugog postavljen na 20. U aplikaciji se korisniku nudi mogućnost podešavanja vrijednosti parametara, s obzirom na to da nijedna rendgenska slika nije ista i ponekad je potrebno učiniti određene promjene koje uvelike ovise o točnosti. Vrijednosti za Threshold i za Threshold link kreću se od 0 do 255 (slika 4.12).

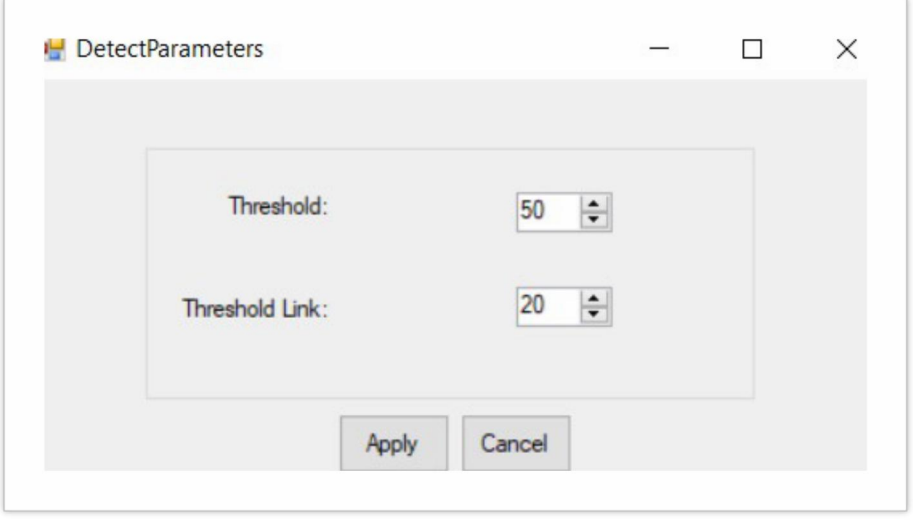

**Slika 4.12** *Podešavanje parametara za Canny detektor*

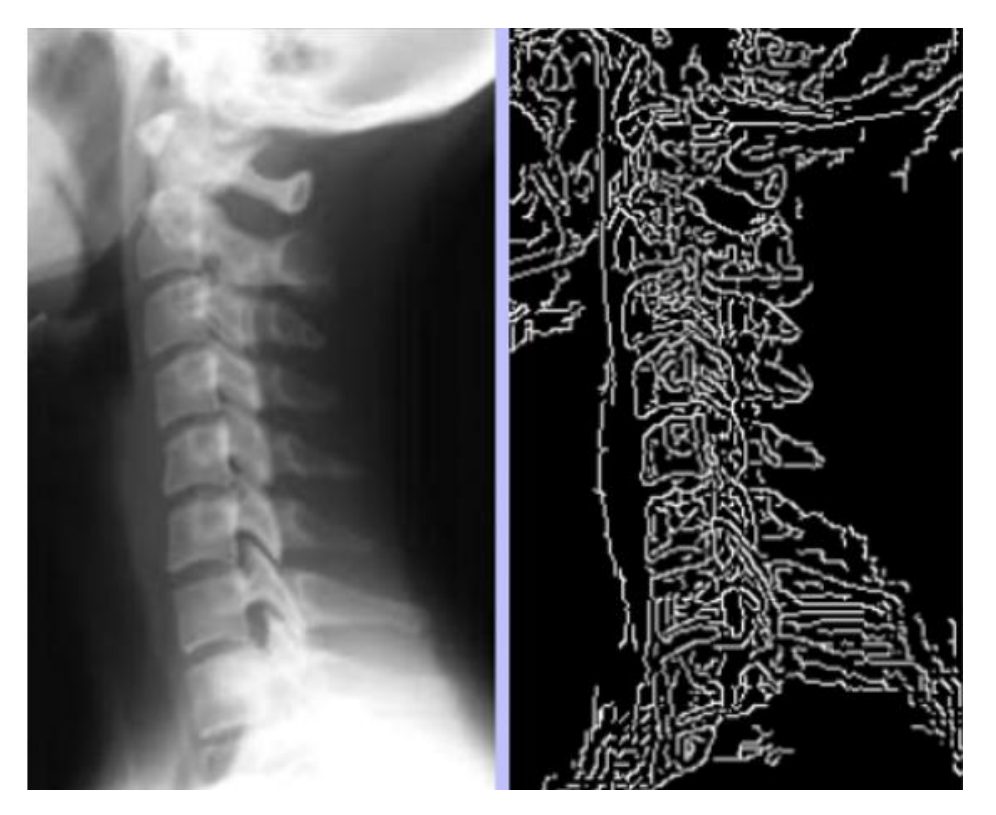

**Slika 4.13** *Canny s defaultnim parametrima –* Threshold =50; Threshold link =20

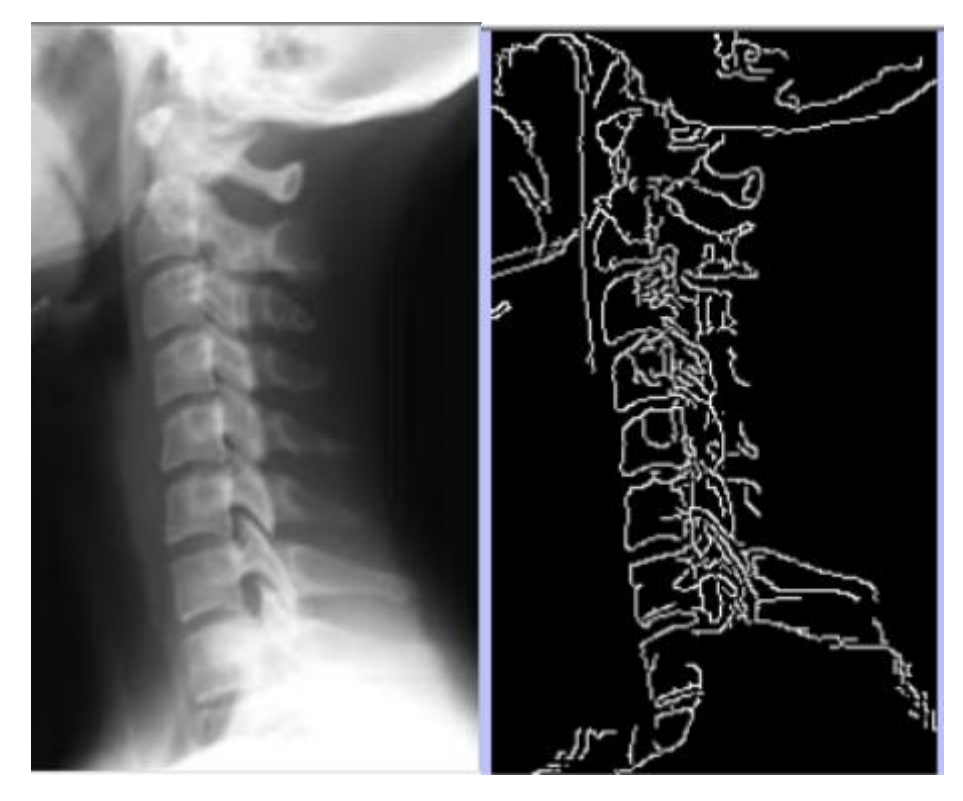

**Slika 4.14** *Canny s podešenim parametrima –* Threshold =100; Threshold link =50

Razlika u detekciji kralježnjaka u ovisnosti o parametrima je očita i vidljiva iz gore navedenih podataka i slika. Iako bi se i s defaultnim parametrima mogao odrediti kut i stupanj iskrivljenja kralježnice, nakon podešenja parametara rezultat je točniji, a što će pokazati i testiranje.

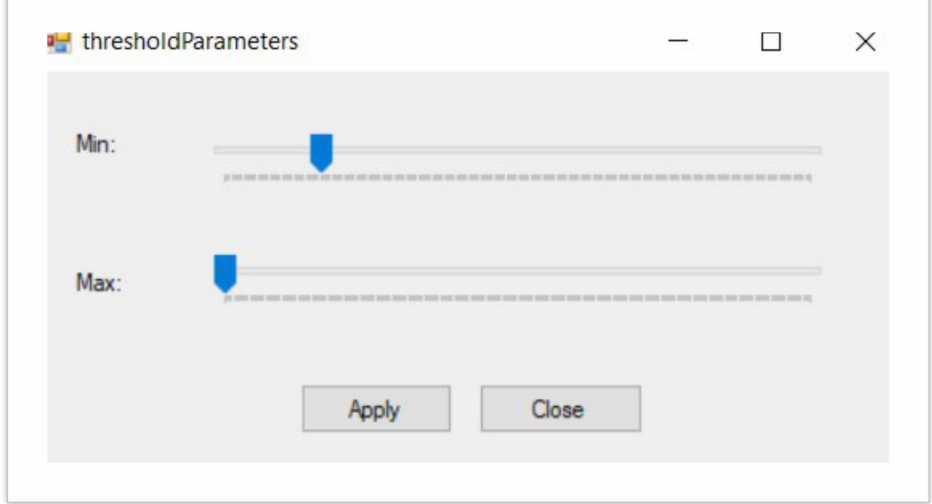

**Slika 4.15** *Threshold s podešenim vrijednostima*

Kao što je navedeno u trećem poglavlju, Threshold u ovisnosti o konstanti T uspoređuje vrijednosti piksela. Ako je vrijednost manja od T, piksel se boja bijelo. Ako je veća piksel se boja crno. Iz slike 4.15. vidljivo je da korisnik može postaviti minimalnu i maksimalnu vrijednost s kojima će se uspoređivati konstanta K pa tako može prilagoditi vrijednosti i omogućiti točniju detekciju kralježnice i osigurati točnost krajnjeg rezultata.

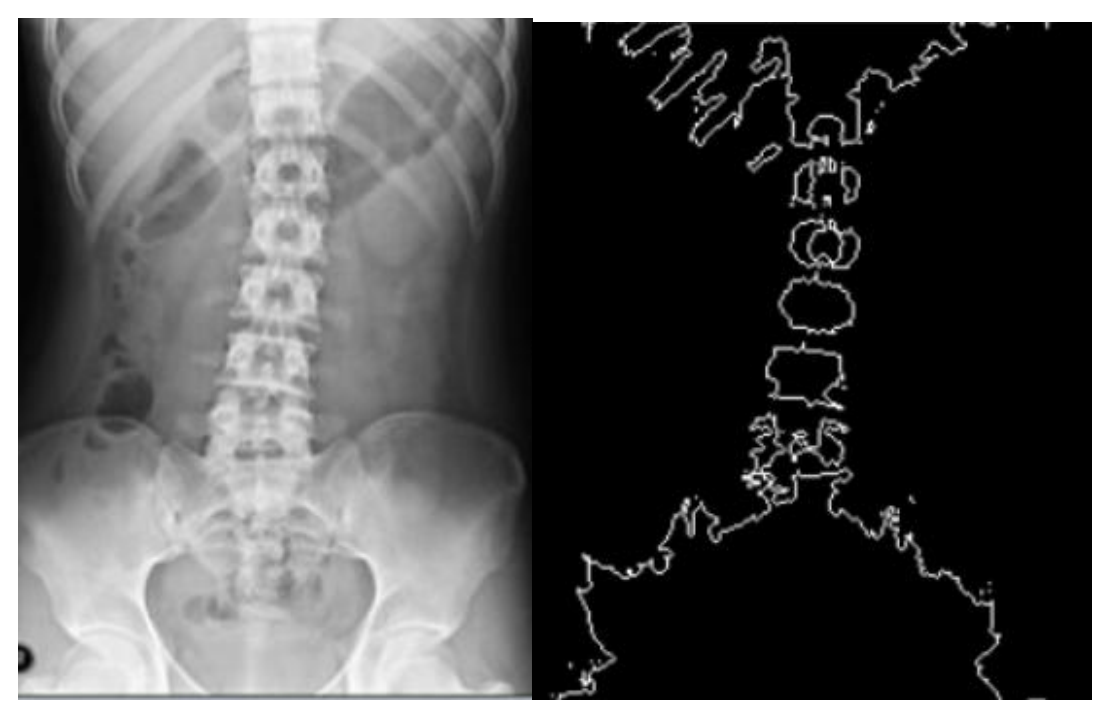

**Slika 4.16** *Threshold s defaultnim parametrima*

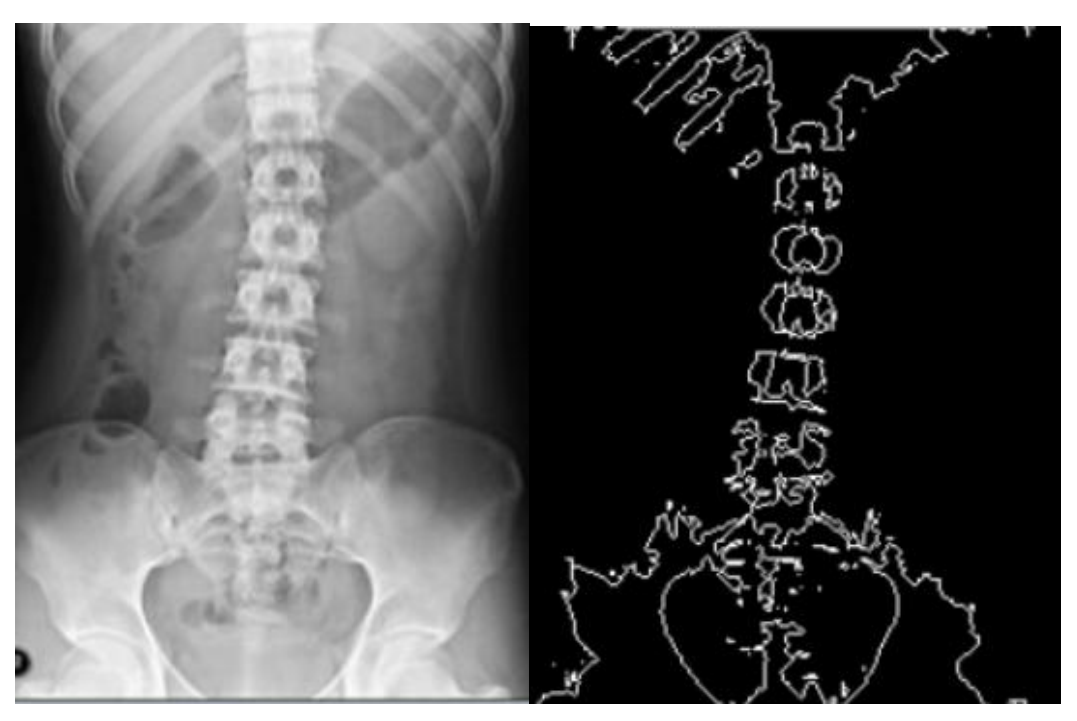

**Slika 4.17** *Threshold s reguliranim parametrima –* min = 100, max=180

## <span id="page-31-0"></span>**4.4.3 Matematički izračun kuta zakrivljenosti**

Kut između označenih pravaca dobiven je iz formule za jednadžbe pravca kroz dvije točke – formula 4-1.

$$
y - y_1 = \frac{y_2 - y_1}{x_2 - x_1} (x - x_1)
$$
\n(4-1)

Ono što je ključno za crtanje pravca i izračun kuta je nagib pravca koji je označen s **a,** a dobiven je iz izraza 4-2.

$$
a = \frac{y_2 - y_1}{x_2 - x_1} \tag{4-2}
$$

S obzirom da se računa kut između dva pravca koriste se dvije jednadžbe pravca i dvije vrijednosti nagiba pravca koje su označene s a1 i a2. Ako vrijedi da je

$$
\tan \varphi_1 = a_1 \tag{4-3}
$$
\n
$$
\tan \varphi_2 = a_2 \tag{4-3}
$$

Tada vrijedi i slijedeće :

$$
tan\alpha = tan(\varphi_2 - \varphi_1) = \frac{\tan\varphi_2 - \tan\varphi_1}{1 + \tan\varphi_1 \cdot \tan\varphi_2}
$$
\n(4-4)

Odnosno vrijedi da je:

$$
\tan \alpha = \left| \frac{a_2 - a_1}{1 + a_2 \cdot a_1} \right| \tag{4-4}
$$

Za računanje kuta potrebne su, dakle, četiri točke. Svaki pravac obilježit će dvije točke i tada će se između njih računati kut.

## <span id="page-33-0"></span>**5 REZULTATI**

Testiranje aplikacije vrši se na rendgenskim snimkama kralježnice, svako se mjerenje, odnosno učitavanje ponavlja nekoliko puta zbog mogućih odstupanja, a dobiveni rezultati navedeni su dalje u radu. Testiranja se vrše zbog analize točnosti i preciznosti svake od ove dvije metode za mjerenje zakrivljenosti.

Postavljeni defaultni parametri za Canny metodu su :

*Threshold* : 50 *Threshold link* : 20 Postavljeni defaultni parametri za Threshold su: *Min:* 0 *Max*: 0 Konstanta T: izračunata kao srednja vrijednost izvorne slike po vrijednosti piksela Defaultni parametri postavljeni su testiranjem aplikacije na više rendgenskih snimki, te su upravo ove vrijednosti najčešće davale dobre rezultate.

Na učitanoj rendgenskoj snimci provedena po su četiri mjerenja u ovisnosti o parametrima.

a) Tablica prikazuje izračun kuta i stupnja zakrivljenosti u ovisnosti o metodi, parametrima i učitanoj snimci.

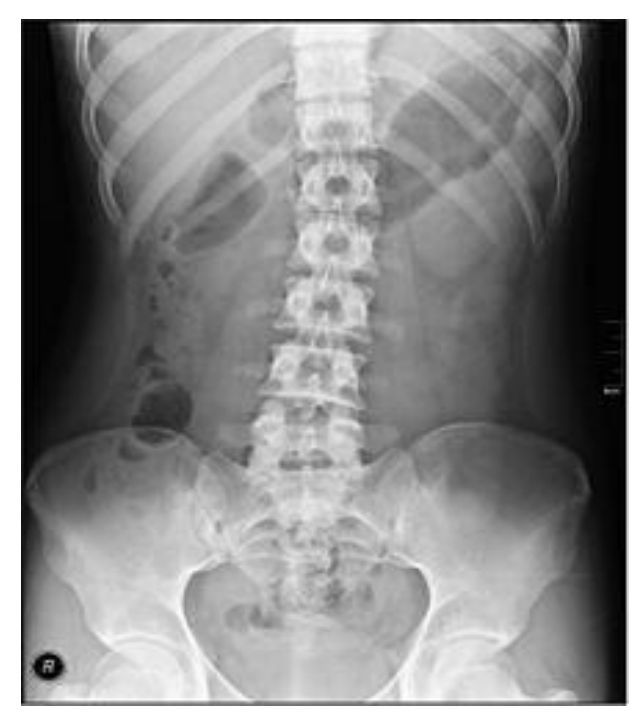

**Slika 5.1.** *Testiranje rada aplikacije na prikazanoj slici*

| <b>Broj</b>             | <b>Threshold</b> | Kut             | Stupanj        |
|-------------------------|------------------|-----------------|----------------|
| mjerenja                | parameters       | zakrivljenosti  | zakrivljenosti |
| 1                       | default          | $26.07^{\circ}$ | $\overline{2}$ |
| $\overline{2}$          | Min:194          | 17.68°          | $\overline{2}$ |
|                         | Max:149          |                 |                |
| $\overline{3}$          | Min:200          | $21.86^{\circ}$ | 2              |
|                         | Max:154          |                 |                |
| $\overline{\mathbf{4}}$ | Min:205          | $21.43^{\circ}$ | $\mathcal{L}$  |
|                         | Max:125          |                 |                |

Tablica 1. Parametri prvi primjer

Odstupanje, kao što je vidljivo iz rezultata je prilikom svakog očitanja. Međutim kod detekcije ove kralježnice greška nije velika. Vidljivo je da parametri uvelike utječu na točnostpodataka. S obzirom da liječnik ispred sebe ima rendgensku učitanu snimku, vidi kada je kralježnica pravilno detektirana i kad konture odgovaraju obliku kralježnice. Ako parametre postavimo na više od 200 za Min i više od 100 za Max, dobit ćemo najtočniji rezultat.

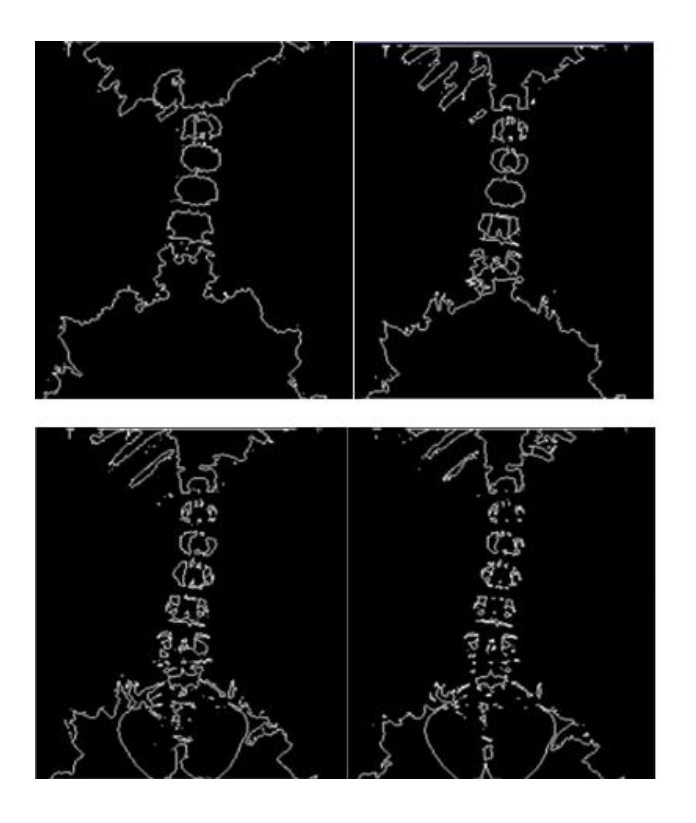

**Slika 5.3.** *Rezultat u odnosu na promjenu vrijednosti*

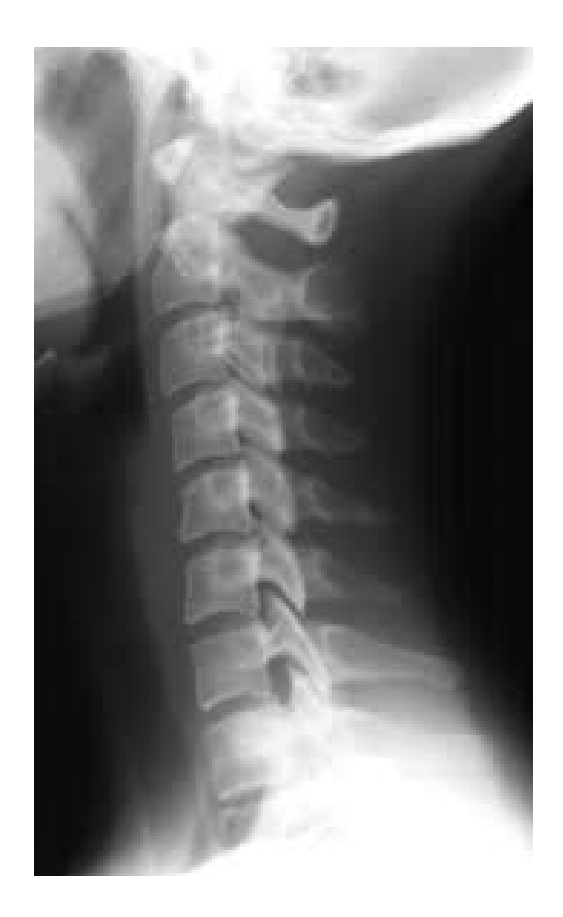

**Slika 5.2.** *Testiranje rada aplikacije na prikazanoj slici*

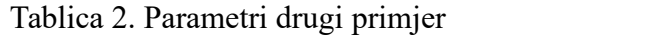

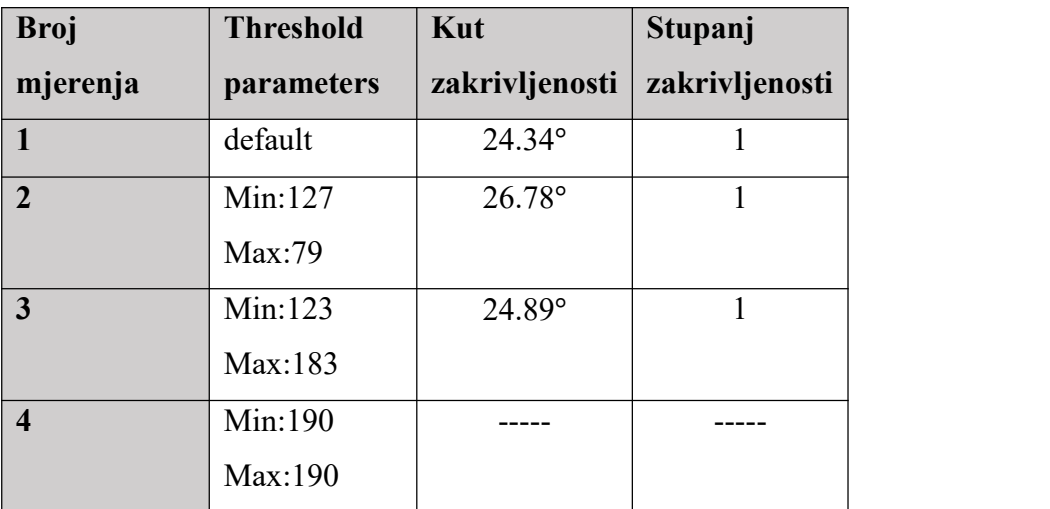

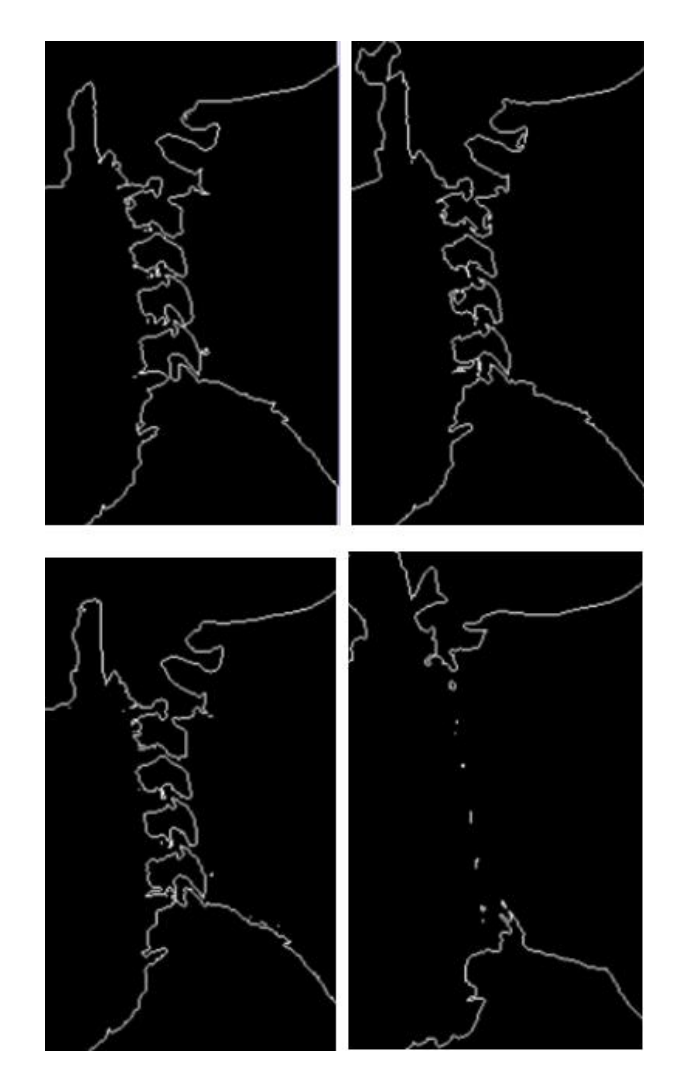

**Slika 5.3.** *Rezultat u odnosu na promjenu vrijednosti*

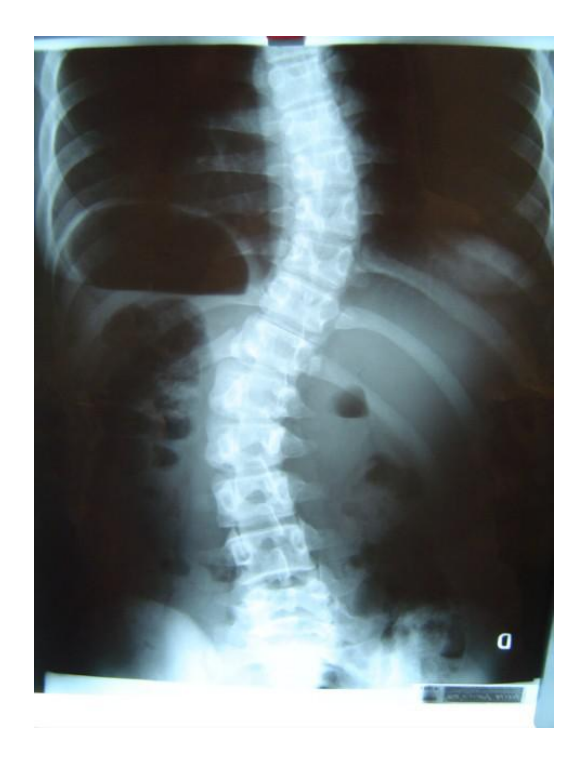

**Slika 5.4.** *Testiranje rada aplikacije na prikazanoj slici*

| <b>Broj</b>             | <b>Threshold</b> | Kut             | Stupanj        |
|-------------------------|------------------|-----------------|----------------|
| mjerenja                | parameters       | zakrivljenosti  | zakrivljenosti |
|                         | default          | $78.65^\circ$   | 4              |
| $\overline{2}$          | Min:211          | $69.55^{\circ}$ | 4              |
|                         | Max:148          |                 |                |
| $\mathbf{3}$            | Min:192          | $76.56^{\circ}$ | $\overline{4}$ |
|                         | Max:148          |                 |                |
| $\overline{\mathbf{4}}$ | Min:167          | $73.35^{\circ}$ | $\overline{4}$ |
|                         | Max:205          |                 |                |

Tablica 3. Parametri treći primjer

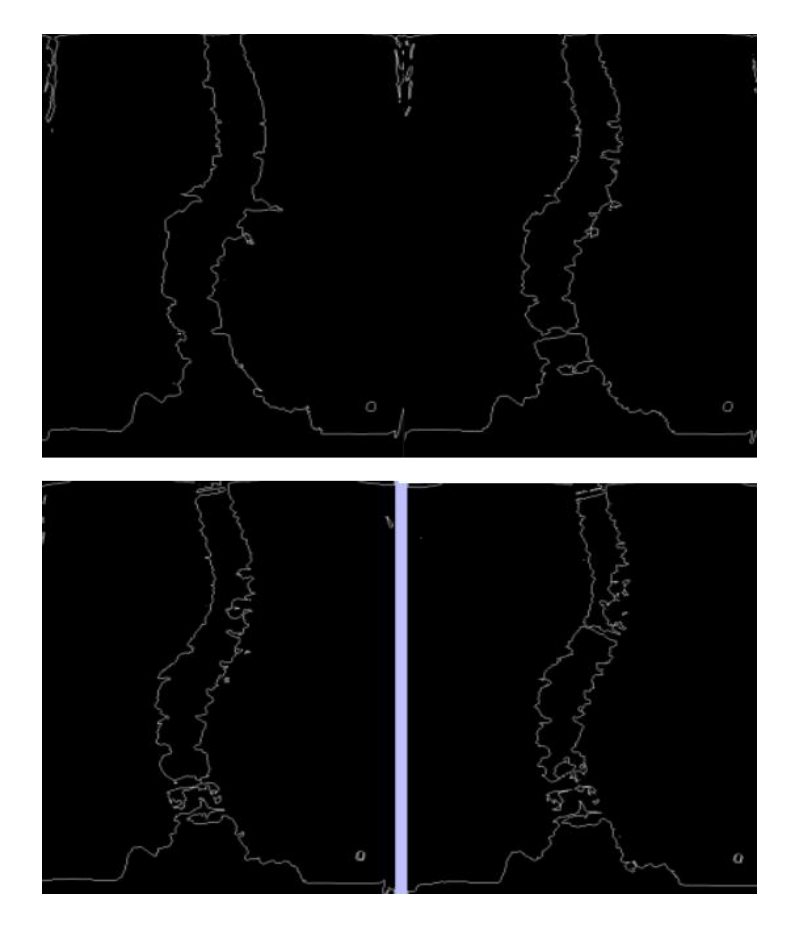

**Slika 5.5.** *Rezultat u odnosu na promjenu vrijednosti*

d) Primjer 4 prikazuje da kod nekih rendgenskih snimaka nije moguće detektirati kralježnicu. Kao što je vidljivo, snimka obuhvaća i ostali dio trupa i leđa, što otežava detekciju pa stoga nije moguće točno odrediti kut zakrivljenosti. Tek ako parametre postavimo na vrijednosti približne posljednjem testiranju možemo izračunati kut, ali je upitno koliko je metoda točna jer se velik dio kralježnice uopće ne detektira.

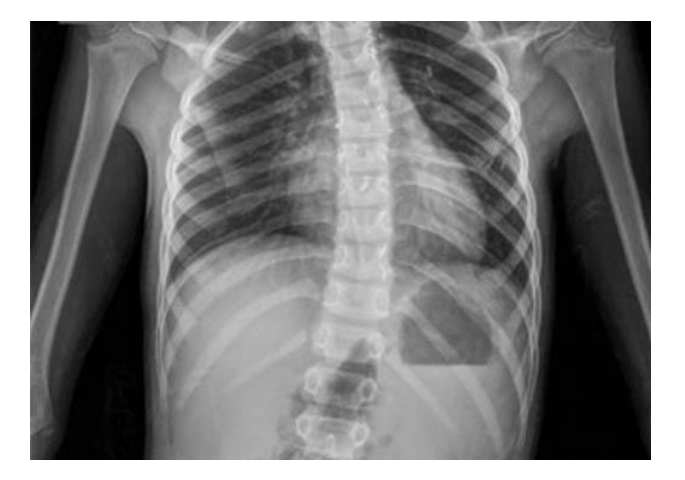

**Slika 5.6.** *Testiranje rada aplikacije na prikazanoj slici*

Tablica 4. Parametri četvrti primjer

| <b>Broj</b>             | <b>Threshold</b> | Kut            | Stupanj        |
|-------------------------|------------------|----------------|----------------|
| mjerenja                | parameters       | zakrivljenosti | zakrivljenosti |
| $\mathbf{1}$            | default          |                |                |
| $\overline{2}$          | Min:100          |                |                |
|                         | Max:100          |                |                |
| $\overline{\mathbf{3}}$ | Min:170          |                |                |
|                         | Max:100          |                |                |
| $\overline{\mathbf{4}}$ | Min:205          |                |                |
|                         | Max:100          |                |                |

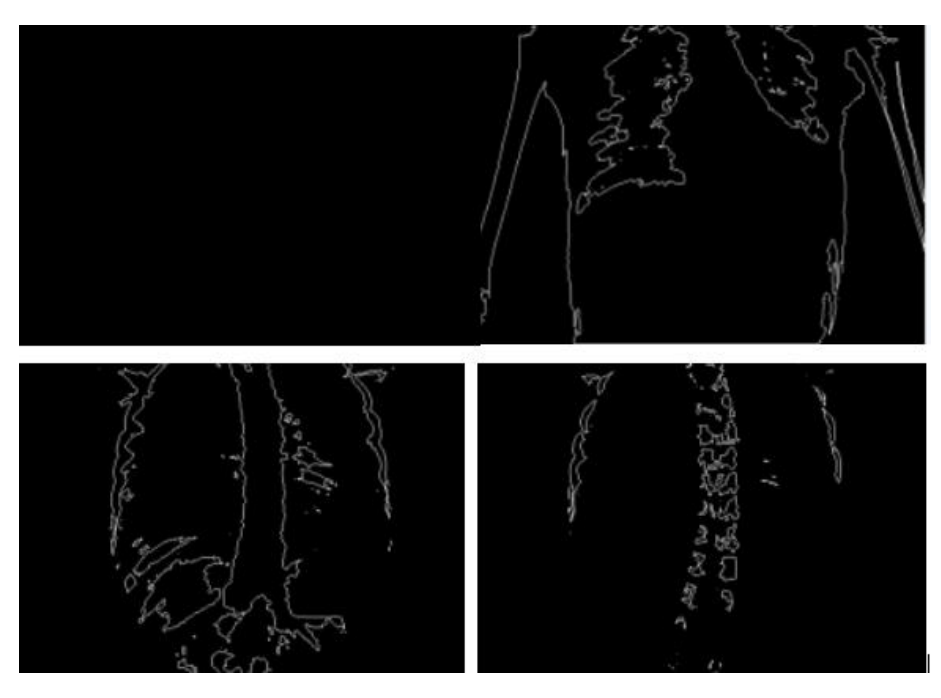

**Slika 5.7.** *Rezultat u odnosu na promjenu vrijednosti*

## <span id="page-40-0"></span>**6 ZAKLJUČAK**

Za izradu aplikacije za detekciju iskrivljenja kralježnice potrebna su znanja o C# programskom jeziku kao i EmguCV platformi i načinu korištenja, odabira i implementaciji metoda obrade slike. Kako bi aplikacija nudila točne i provjerene informacije bio je potrebno proučiti stručnu literaturu iz područja medicine i upoznati se s trenutnim načinom detekcije iskrivljenja kralježnice te takve metode prenijeti i realizirati kroz aplikaciju. Aplikacija nudi učitavanje rendgenske snimke, traženje kontura i detekciju kralježaka.Parametri koji određuju korištenje Canny odnosno Threshold metode mogu se proizvoljno mijenjati u aplikaciji s obzirom da nisu sve rendgenske snimke iste te je na nekima potrebno izvršiti promjenu vrijednosti parametara kako bi prikazana slika bila reprezentativna i kako bi kut, čiji izračun i jest cilj stvaranja aplikacije, bio što točniji. O tome uvelike ovisi liječnička dijagnoza i, što jenajvažnije, daljnje liječenje bolesnika.

U realizaciji zadatka korišteni su online tečajevi, video priručnici, stručne literature te dostupni materijali iz kolegija Obrada slike i računalni vid. Ova aplikacija u budućnosti može biti unaprijeđena dodatnim opcijama. Najveći izazov su rendgenske snimke koje su izrazito svijetle, tamne, osjenčane… Na nekim snimkama kralježnica na prvipogled ne dolazi do izražaja, a teško se detektira čak i prilagodbom parametara iz neke od ove dvije korištene metode. Stoga bi se, prije detekcije, mogla napraviti obrada same rendgenske snimke u svrhu osvjetljenja i bolje razlikovanje kralježnice od okoline.

U medicini se pri postupku određivanja deformacija kralježnice, ako postoji sumnja na postojanje, upućuje na Odjel za radiologiju, odnosno RTG kralježnice. Pacijent RTG može napraviti i u privatnim klinikama te tek nakon što posjeduje rendgensku snimku naručuje se na pregled kod specijalista koji daljnjom analizom RTG snimke. Kao i u izrađenom programu, koristi se izračun kuta (koristi se Cobbova metoda). Specijalist također procjenjuje subjektivno stanje pacijenta, određuje metodu i načine liječenja. S obzirom da se pregledi kod specijalista nekad čekaju i po nekoliko mjeseci, a što može utjecati na pogoršanje zdravstvenog stanja, bilo bi dobro imati alat koji bi, barem donekle precizno, mogao odrediti o kakvoj se deformaciji radi. Ova aplikacija mogla bi biti od koristi liječnicima opće prakse koji bi ju mogli koristiti za postavljanje početne dijagnoze i tako potencijalno pomoći pacijentu. Npr. kod skolioze se rijetko primjenjuju operativni zahvati, češće se koristi kineziterapija i vježbanje, pa bi tako pacijent mogao početi s terapijom dok čeka mišljenje specijalista. Jednostavna je za korištenje pa bi ju mogli koristiti i sami pacijenti koji pate od deformacije kralježnice. Aplikacija bi se svakako

mogla unaprijediti. Iz rezultata je vidljivo da se kod nekih snimki kralježnice ne mogu odrediti konture i samim time dobiti kut, pa bi se moglo poraditi na još nekim metodama obrade slike, osvjetljenju, uklanjanjem odsjaja sa slike itd. Također bi se u aplikaciju mogli dodati i načini liječenja za svaku od navedenih deformacija kao i za svaki stupanj deformacija. Tako bi pacijent mogao odmah krenuti s terapijama ili se pripremiti za potencijalni operativni zahvat.

## <span id="page-42-0"></span>**SAŽETAK**

Cilj ovog rada je stvoritiaplikaciju Detekcija iskrivljenja kralježnice koja omogućuje liječnicima da na jednostavan i lak način iz učitane rendgenske snimke odrede metode i načine liječenja pacijenata s nekom od tri vrste iskrivljenja kralježnice putem izračunavanja kuta iskrivljenja koji ujedno daje stupanj iskrivljenja. Za obradu slike korištene su metode Canny i Threshold. Za svaku od tri vrste iskrivljenja; lordozu, kifozu i skoliozu, liječenje u medicini je drugačije, a ovisno o veličini kuta između iskrivljenih kralježaka. Samo nekoliko stupnjeva manje ili više može značiti razliku između operativnog liječenja ili, primjerice, liječenja vježbanjem. Stoga je točnost izračunavanja kuta na prvom mjestu.

Ovakva aplikacija napravljena u Visual Studio-u u programskom jeziku u C# te uz EmguCV ispunila je početno zadan zadatak i mogla bi olakšati posao liječnicima, a u budućnosti svakako ima prilike za usavršavanjem i unapređenjem kako bi bila još korisnija, čime bi se injezina primjena dodatno proširila.

**Ključne riječi**: C#, detekcija iskrivljenja kralježnice, EmguCV ,kut iskrivljenja

#### <span id="page-43-0"></span>**Abstract**

#### **DETECTION OF SPINE DEFORMATION FROM X-RAY IMAGES**

The aim of this thesis is to create a Spinal Distortion Detection application that allows physicians to determine, in a simple and easy way from a loaded x-ray image, the methods and methods of treating patients with any of the three types of spinal distortion by calculating a distortion angle that also gives a degree of distortion. Canny and Threshold methods were used for image processing. For each of the three types of distortion; lordosis, kyphosis and scoliosis, the treatment in medicine is different depending on the size of the angle between the distorted vertebrae. Just a few degrees more or less can make the difference between an operative treatment or, for example, an exercise treatment. Therefore, the accuracy of the angle calculation comes first.

Such an application, made in Visual Studio in C # programming language and with EmguCV, fulfilled its initial task and could make it easier for doctors, and in the future there is certainly room for improvement and to make it even more useful, making it even more useful spread.

**Key words :** C#, distortion angle, EmguCV, spinal distortion detection,

#### <span id="page-44-0"></span>**LITERATURA**

- [1] C. Clinic, »Cleveland Clinic Spine Structure and Function« [Mrežno]. Dostupno na: https://my.clevelandclinic.org/health/articles/10040-spine-structure-and-function. [Pokušaj pristupa 15. 8. 2018.].
- [2] T. Hines, »Anatomy of the Spine-Mayfield Clinic,« 9. 2018. [Mrežno]. Dostupno na: http://www.mayfieldclinic.com/pe-anatspine.htm. [Pokušaj pristupa 10. 12. 2018.].
- [3] B. Nekić, »Poliklinika dr. Blaženka Nekić,« [Mrežno]. Dostupno na: http://poliklinika blazenka-nekic.hr/hr/10-savjeta-za-zdravu-kraljeznicu/. [Pokušaj pristupa 13. 1. 2020.].
- [4] A. Talović, »Dr.Anes Talović Manualna terapija,« [Mrežno]. Dostupno na: http://www.dranestalovic.com/da-li-moderni-nacin-zivota-uzrokuje-bol-u-ledima/. [Pokušaj pristupa 14. 1. 2020.].
- [5] K. Katušić, »Kreni zdravo,« [Mrežno]. Dostupno na: https://www.krenizdravo.hr/zdravlje/bolesti-zdravlje/kifoza-uzroci-simptomi-i-lijecenje. [Pokušaj pristupa 2. 2. 2020.].
- [6] M. Kuzelj i Marta Dugonjić, »Kreni Zdravo Lordoza: uzroci, simtomi i liječenje,« [Mrežno]. Dostupno na: https://www.krenizdravo.hr/zdravlje/bolesti-zdravlje/lordoza uzroci-simptomi-i-lijecenje. [Pokušaj pristupa 18. 5. 2019.].
- [7] M. Benić, »Nepravilno držanje i skolioza Zavod za javno zdravstvo Dubrovačko neretvanske županije,« [Mrežno]. Dostupno na: https://www.zzjzdnz.hr/hr/zdravlje/zdravlje djece-i-mladih/1308. [Pokušaj pristupa 18. 5. 2019.].
- [8] A. Talović, »Vrste skolioze Manualna terapija,« [Mrežno]. Dostupno na: http://www.dranestalovic.com/vrste-skolioze/. [Pokušaj pristupa 18. 5. 2018.].
- [9] I. Bartol, »Kreni Zdravo Skolioza kako je prepoznati i može li se izliječiti?,« [Mrežno]. Dostupno na: https://www.krenizdravo.hr/zdravlje/bolesti-zdravlje/skolioza-kako-je prepoznati-i-moze-li-se-izlijeciti. [Pokušaj pristupa 22. 5. 2020.].
- [10] S. Dragičević, »Što je skolioza? Poliklinika Rehabilitacija Nova,« [Mrežno]. Dostupno na: http://reha.hr/cms/sto-je-skolioza/. [Pokušaj pristupa 13. 7. 2020.].
- [11] H. DE, D. Harrison, R. Caillet, S. Troyanovich, T. Janik i B. Holland, »Cobb method or Harrison posterior tangent method: which to choose for lateral cervical radiographic analysis,« 8. 2000.. [Mrežno]. [Pokušaj pristupa 13. 8. 2019.].
- [12] M. Cifrek, »Primjene suvremenih tehnologija u medicini- AMAC-Alumni FER,« 11.4.2018.. [Mrežno]. Dostupno na: https://www.alumni.fer.hr/?q=node/65755. [Pokušaj pristupa 29. 5. 2018].
- [13] R. Bohinski i T. Zachary, »Spinal Deformity: Adult Degenerative Scoliosis Mayfield Brain and Spine,« 9. 2018. [Mrežno]. Dostupno na: https://mayfieldclinic.com/pe-scoliosis.htm. [Pokušaj pristupa 22. 5. 2019].
- [14] »Cobbs angle Clear Scoliosis institute,« CLEAR Scoliosis Institute , [Mrežno]. Dostupno na: https://clear-institute.org/learning-about-scoliosis/cobb-angle/. [Pokušaj pristupa 30. 5. 2019].
- [15] R. D. Donk, M. G. Fehlings, W. Verhagen, H. Arnts, H. Groenewoud, A. L. Verbeek i R. H. Bartels, »An assessment of the most reliable method to estimate the sagittal alignment of the cervical spine: analysis of a prospective cohort of 138 cases,« 26. 5. 2017. [Mrežno]. Dostupno na: https://europepmc.org/article/med/10954638. [Pokušaj pristupa 30. 5. 2019.].
- [16] D. A. Vacari, E. B. Neves i L. Ulbricht, »SCiELO,« 25. 11. 2014. [Mrežno]. Dostupno na: https://www.scielo.br/scielo.php?script=sci\_arttext&pid=S1413- 78522015000200067&lng=en&tlng=en. [Pokušaj pristupa 30. 5. 2019].
- [17] »OpenCV-Python tutorials,« [Mrežno]. Dostupno na: https://opencv-pythontutroals.readthedocs.io/en/latest/py\_tutorials/py\_imgproc/py\_canny/py\_canny.html. [Pokušaj pristupa 2. 6. 2019.].
- [18] »Canny Edge Detector Wikipedia,« [Mrežno]. Dostupno na: https://en.wikipedia.org/wiki/Canny\_edge\_detector. [Pokušaj pristupa 2. 6. 2019].
- [19] »Datacarpentry Image processing with Python;Thresholding,« [Mrežno]. Dostupno na: https://datacarpentry.org/image-processing/07-thresholding/. [Pokušaj pristupa 2. 6. 2019].
- [20] »Thresholding (image processing) Wikipedia,« [Mrežno]. Dostupno na: https://en.wikipedia.org/wiki/Thresholding (image processing). [Pokušaj pristupa 2. 6. 2019].
- [21] »C # (programming language) Wikipedia,« [Mrežno]. Dostupno na: https://en.wikipedia.org/wiki/C\_Sharp\_(programming\_language). [Pokušaj pristupa 17. 7. 2019].
- [22] »About OpenCV,« [Mrežno]. Dostupno na: https://opencv.org/about/. [Pokušaj pristupa 12. 6. 2020.].
- [23] A. Jamil, »EmguCV,« [Mrežno]. Dostupno na: https://www.youtube.com/playlist?list=PLUSwCY\_ybvyLcNxZ1Q3vCkaCH9rjrRxA6. [Pokušaj pristupa 15. 6. 2018].
- [24] »Normalna kralježnica u odnosu na skoliozu,« [Mrežno]. Dostupno na: https://www.mayoclinichealthsystem.org/-/media/shared-files/images/service-lines/spine and-neurological-surgery/scoliosis.jpg. [Pokušaj pristupa 15. 5. 2018].
- [25] »Anatomija ljudske kralježnice,« [Mrežno]. Dostupno na: https://dbmmu5j6lxew.cloudfront.net/pe- anatomyspine-fig2.jpg. [Pokušaj pristupa 11. 5. 2018].
- [26] »Emgu EmguCV,« [Mrežno]. Dostupno na: http://www.emgu.com/wiki/index.php/Main\_Page. [Pokušaj pristupa 13. 6. 2020].
- [27] »Napredak kifoze s vremenom,« [Mrežno]. Dostupno na: https://healthsurgical.com/wp content/uploads/2016/01/thoraxic-kyphosis-progression.jpg. [Pokušaj pristupa 11. 5. 2018].
- [28] »Normalna kralježnica u odnosu na lordozu,« [Mrežno]. Dostupno na: https://healthsurgical.com/wp- content/uploads/2016/01/thoraxic-kyphosis-progression.jpg. [Pokušaj pristupa 15. 5. 2018].
- [29] »Cobbova metoda i metoda stražnjih tangenti,« [Mrežno]. Dostupno na: https://journals.plos.org/plosone/article/figure/image. [Pokušaj pristupa 15. 5. 2018].
- [30] »Računanje Cobbovog kuta,« [Mrežno]. Dostupno na: https://www.physio pedia.com/File:Scoliosis\_cobb.gif. [Pokušaj pristupa 11. 5. 2018].
- [31] »Metoda stražnjih tangenti,« [Mrežno]. Dostupno na: https://bit.ly/334XgZZ. [Pokušaj pristupa 18. 5. 2018].

## <span id="page-48-0"></span>**ŽIVOTOPIS**

Lara Grbec rođena je 08.07.1994. godine u Osijeku. Završila je Prirodoslovnu gimnaziju u Tehničkoj školi i prirodoslovnoj gimnaziji Ruđera Boškovića u Osijeku. Upisala je fakultet Elektrotehnike, računarstva i informacijskih tehnologija u Osijeku, 2013. godine te 2016. godine stekla zvanje Prvostupnica računarstva. Preko studentskog servisa, već četiri godine, radi kao televizijska voditeljica i novinarka na Slavonskoj televiziji.

## <span id="page-49-0"></span>**PRILOZI**

Na CD-u uz Diplomski rad nalaze se slijedeći prilozi:

## **Dokumenti:**

Grbec\_diplomskirad.docx

Grbec\_diplomskirad.pdf

Grbec\_diplomskirad.pptx

## **Datoteke : projekt izrade aplikacije**

app.zip